# 電子納品運用ガイドライン

<土木委託業務等編>

# 令和4年 10 月

# 神奈川県県土整備局

# 【改定履歴】

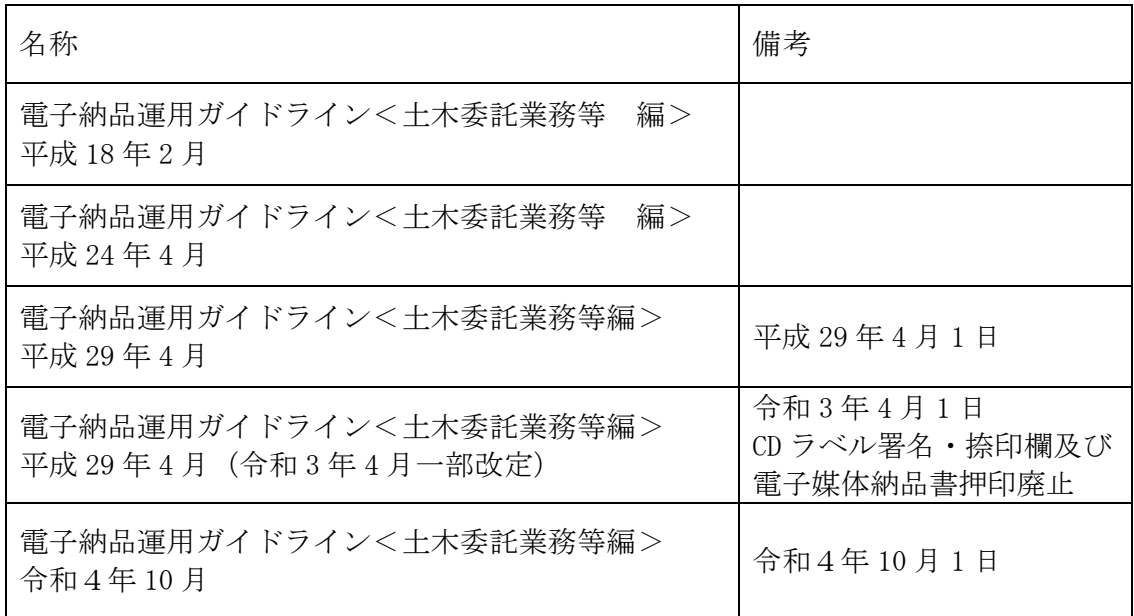

# 目次

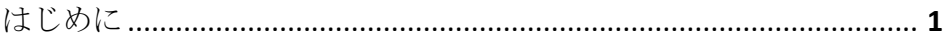

# I 【基本編】

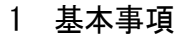

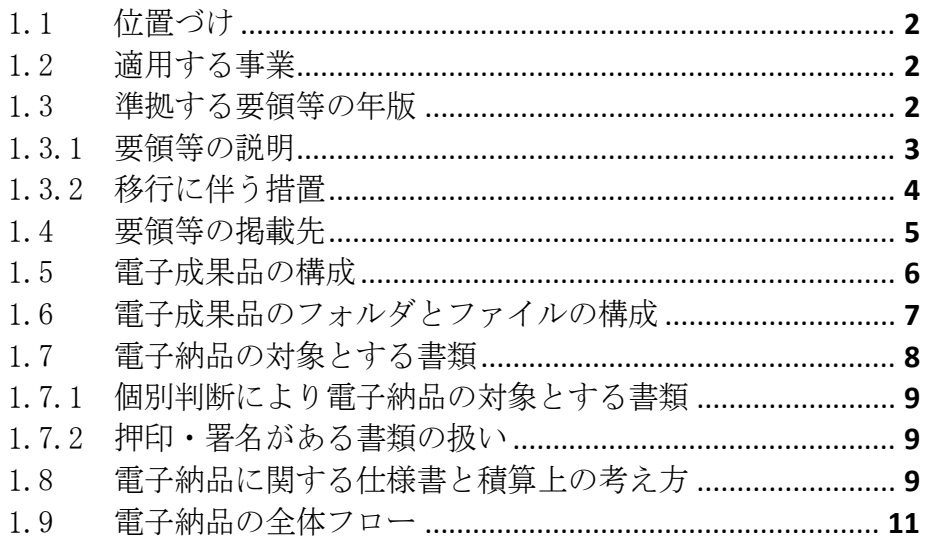

# Ⅱ 【作成と納品編】

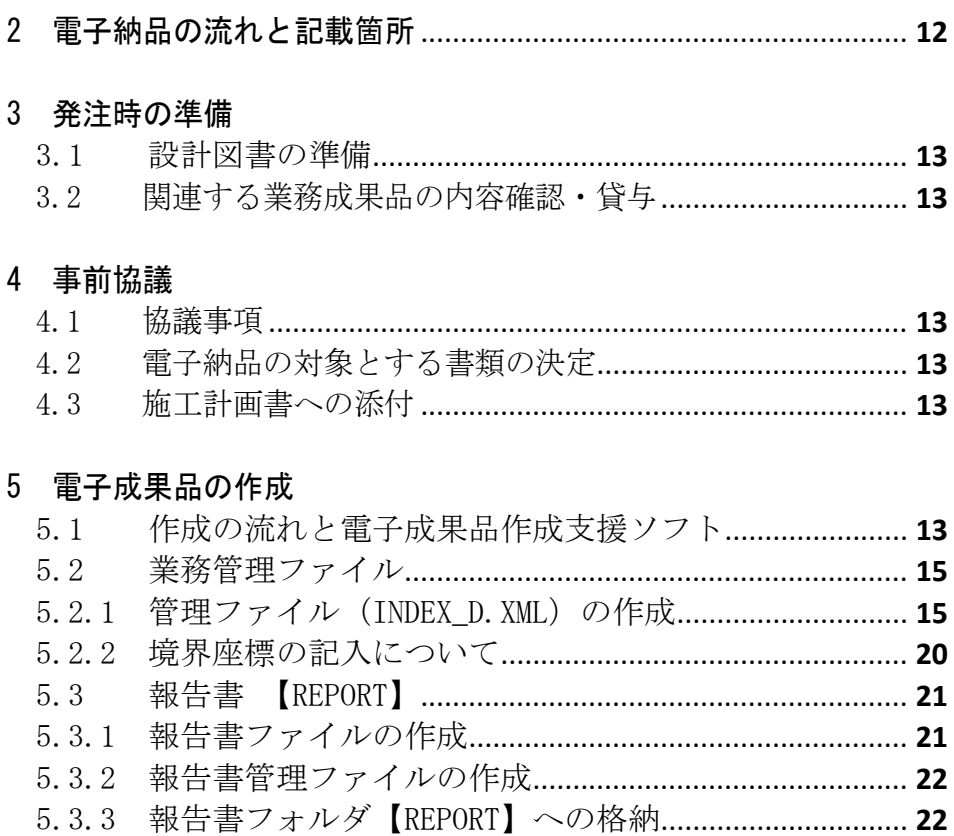

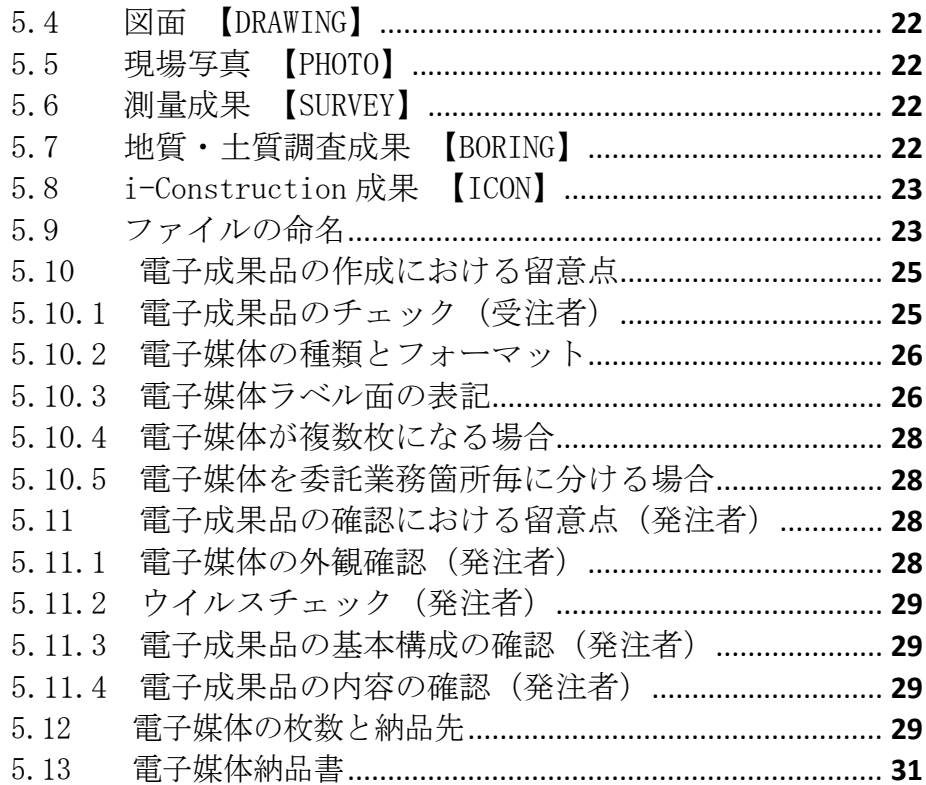

# 

### 7 写真

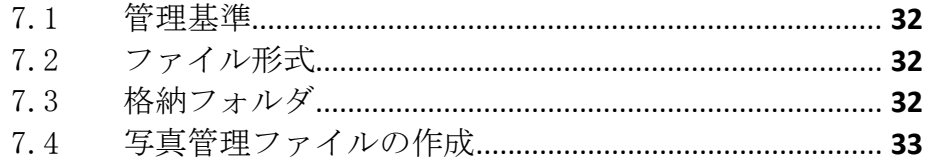

# 8 図面

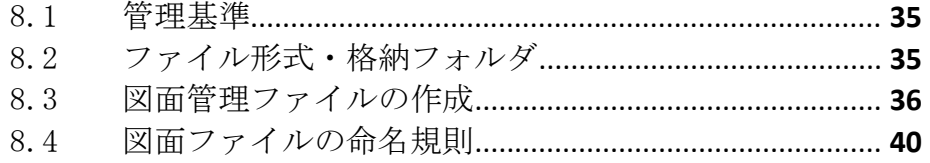

# 9 保管管理

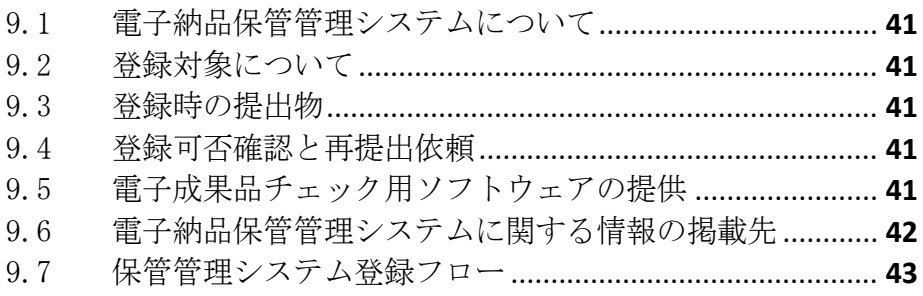

# Ⅲ【資料編】

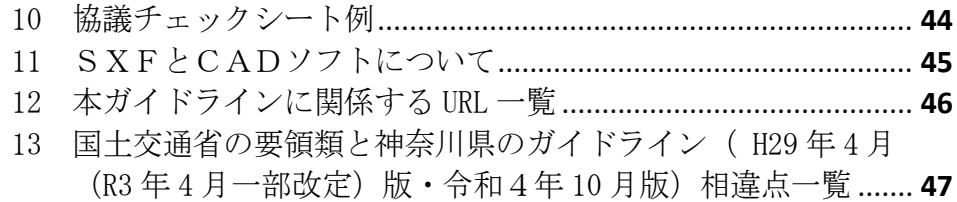

はじめに

電子納品運用ガイドラインは、神奈川県県土整備局が発注する工事・工事系委 託業務において電子納品を円滑に実施するために、受注者及び発注者が留意すべ き事項等を示したものです。神奈川県県土整備局では、平成 21 年4月より全ての 工事・工事系委託業務を電子納品の対象としています。電子納品の目的をご理解 頂き、ガイドラインに沿って適切に電子納品を実施してください。

なお、ここに示されていない事項については、国土交通省が策定している各要 領・基準類に準拠してください。

電子納品の定義と目的について

電子納品とは、調査、設計、工事などの各業務段階で発注した成果を電子デ ータで納品することを言います。ここでいう電子データとは、本ガイドライン に示されたファイルフォーマットに基づいて作成されたものを指します。

神奈川県県土整備局においては、次の目的により電子納品を実施します。

- ・書類作成・閲覧性を効率化し、電子データを活用して業務・工事を実施する ことにより、品質を向上させる。
- ・電子データで納品することにより、成果品の保管を効率化し、省スペース 化・省資源化及びコスト縮減を実現する。
- ・電子データで納品することにより、成果品の検索・再利用性を高め、コスト 縮減、品質の向上、緊急時の的確な対応及び効率的な施設の維持管理を実現 する。

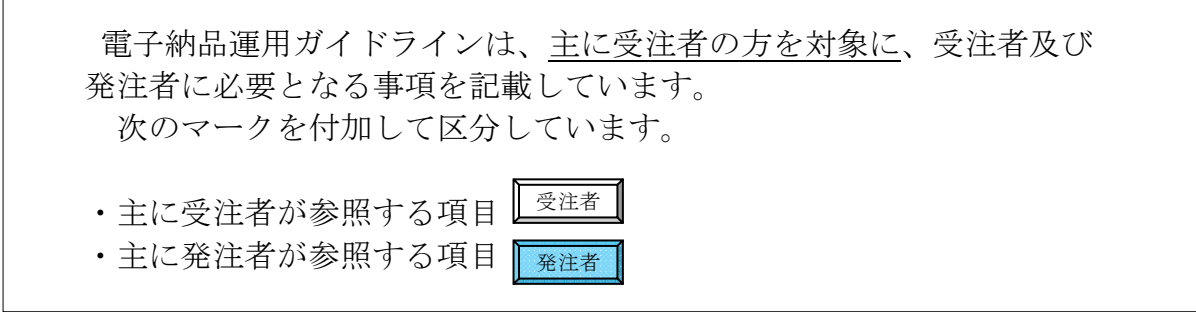

Ⅰ【基本編】

#### 1 基本事項

1.1 位置づけ

「電子納品運用ガイドライン<土木委託業務等編>」は、国土交通省による 「土木設計業務等の電子納品要領」に従い電子的手段により成果品を作成するに あたり、神奈川県県土整備局独自の適用事項、及び発注者と受注者が留意すべき 事項等を示したものです。 受注者 発注者

#### 1.2 適用する事業

受注者 | 発注者

本ガイドラインは、主に次の仕様書を適用する神奈川県県土整備局の工事系委 託業務を対象とします。

表 1.2 対象の共通仕様書

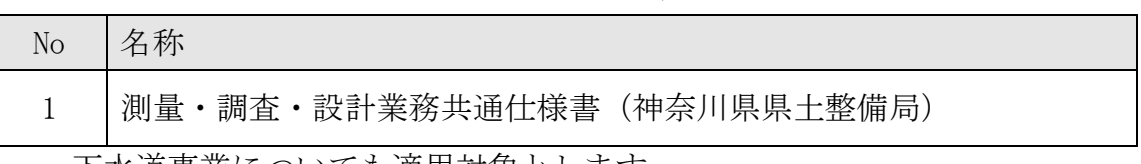

- ・ 下水道事業についても適用対象とします。
- ・ 建築については、「電子納品運用ガイドライン<建築委託業務編>」によ ります。

#### 1.3 準拠する要領等の年版

受注者 | 発注者

本ガイドラインに示されていない事項は、国土交通省が定める次の年版の電子 納品に関する要領・基準に準拠します。

| 分野       | 策定年月                | 名称                     |  |
|----------|---------------------|------------------------|--|
|          | R2.3                | 土木設計業務等の電子納品要領         |  |
| 一般<br>土木 | H29.3               | CAD 製図基準               |  |
|          | R2.3                | デジタル写真管理情報基準           |  |
|          | R3.3                | 測量成果電子納品要領             |  |
| 測量       | R <sub>3</sub> .3   | 電子納品運用ガイドライン【測量編】      |  |
| 地質       | H <sub>28</sub> .10 | 地質・土質調査成果電子納品要領        |  |
|          | H30.3               | 電子納品運用ガイドライン【地質・土質調査編】 |  |

表 1.3 準拠する要領・基準の策定年月と名称

電気通信設備(土木)、機械設備(土木)及び下水道事業においては、受発注者の協議 により、次の電気通信設備工事または機械設備工事に係る要領等を適用することができま す。

表 1.3a 協議により準拠が可能な要領・基準の策定年月と名称

| 分野       | 策定年月              | 名称                     |
|----------|-------------------|------------------------|
| 電気       | H <sub>31</sub> 3 | 土木設計業務等の電子納品要領 電気通信設備編 |
| 通信<br>設備 | H29.3             | CAD 製図基準 電気通信設備編       |
| 機械<br>設備 | H31.3             | 土木設計業務等の電子納品要領 機械設備工事編 |
|          | H29.3             | CAD 製図基準 機械設備工事編       |

表 1.3b 業務種別と適用する要領・基準

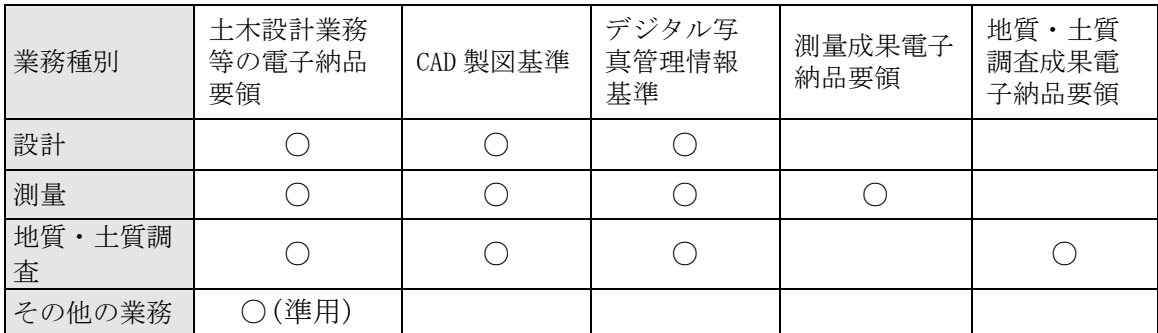

#### 1.3.1 要領等の説明

受注者 | 発注者

(1) 要領等の関係

本ガイドラインに係わる要領等の関係を次に示します。

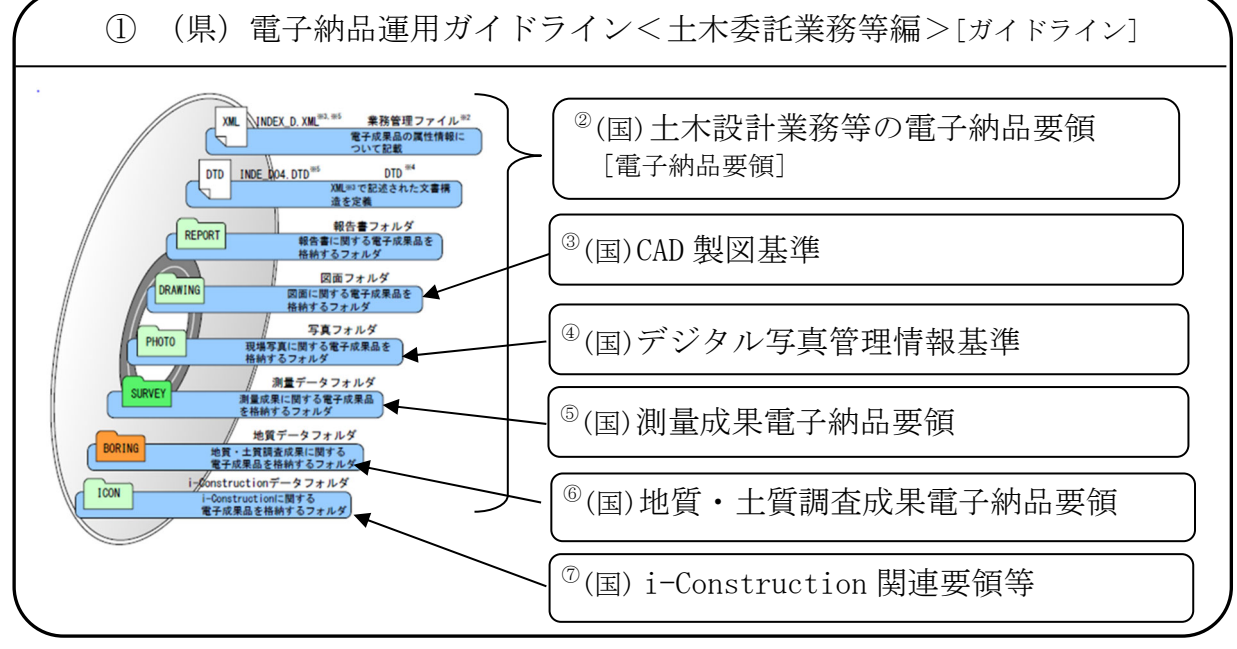

(国)は国土交通省制定、(県)は神奈川県県土整備局制定を示します。

図 1.3.1 規定類の関係

- (2) 要領・基準の説明
	- ① 電子納品運用ガイドライン<土木委託業務等編> 準拠する国の要領類を規定し、神奈川県県土整備局独自の適用事項、及び 発注者と受注者が留意すべき事項等を示しています。 以下、[ガイドライン]と略称します。
	- ② 土木設計業務等の電子納品要領

 土木工事に係る設計及び計画業務に係る土木設計業務等委託契約書及び設 計図書に定める成果品を電子的手段により提出する際の基準を定めています。 なお、測量、地質・土質調査等に関する業務についてもこれに準じています。 以下、[電子納品要領]と略称します。

- ③ CAD 製図基準 CAD データ作成にあたり必要となる属性情報(ファイル名、レイヤ名等)、 フォルダ構成、ファイル形式等の標準仕様を定めたものです。
- ④ デジタル写真管理情報基準 写真等(工事・測量・調査・地質・広報・設計)の原本を電子媒体で提出 する場合の属性情報等の標準仕様を定めています。撮影した現場写真を用い て電子成果品を作成する際に、ファイル名や属性情報の記入方法などについ て記載したものです。
- ⑤ 測量成果電子納品要領 測量の電子成果品を作成する際のフォルダ構成やファイル形式等、電子成 果品の仕様等について記載したものです。
- ⑥ 地質・土質調査成果電子納品要領 地質・土質調査の電子成果品を作成する際のフォルダ構成やファイル形式 等、電子成果品の仕様等について記載したものです。
- ⑦ i-Construction 関連要領等 i-Constrution に係るデータの作成、格納方法を示すために作成したもの です。ICON フォルダには i-Construction に係る電子データファイルを関連 する要領等に従い格納します。

受注者 | 発注者

#### 1.3.2 移行に伴う措置

表 1.3、表 1.3a で示す要領·基準による電子納品に支障がある場合(例:受 注者の所有する電子成果品作成支援ソフトの R4.10 版要領への対応等)、暫定 措置として、受発注者の協議により、旧版ガイドライン(※)で指定した国の要 領類に準拠することができます。

 但し、管理ファイルへの記入事項及び納品対象書類は、本ガイドラインに従 ってください。

(※)「電子納品運用ガイドライン<土木委託業務等編>平成 29 年 4 月版(令和 3 年 4 月一部改 定) 神奈川県県土整備局」

表 1.3.2 暫定措置として協議により準拠可能な要領等の名称と策定年月

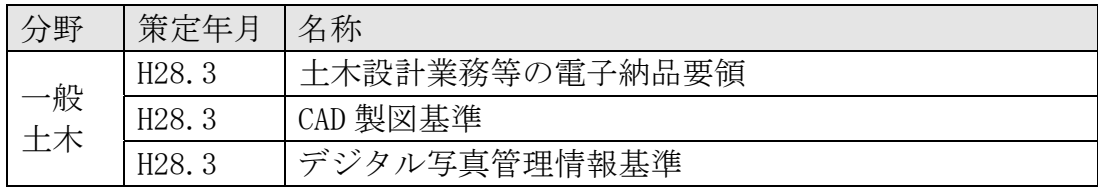

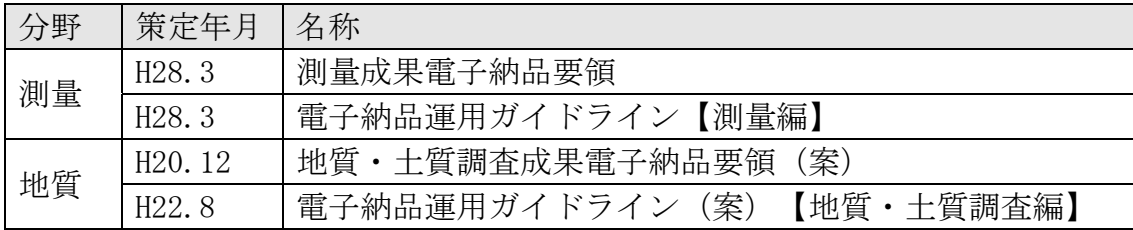

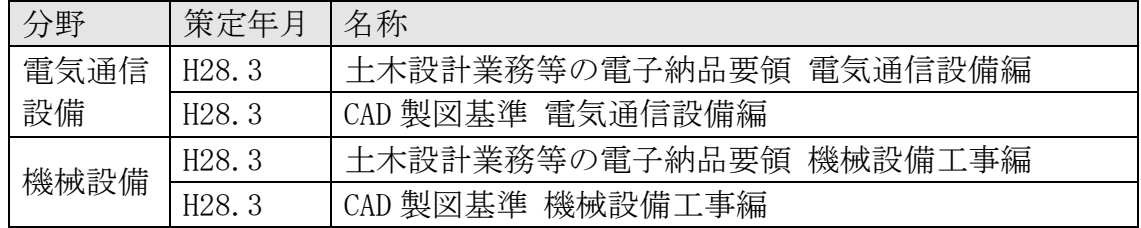

#### 1.4 要領等の掲載先

受注者

本ガイドラインで示す要領・基準(土木関係)は、次の Web サイトで公開され ています。

参照やダウンロードにあたっては、本ガイドラインで示す、年版(策定年月) を確認してください。

(国)土木設計業務等の電子納品要領 (国)CAD 製図基準 (国)測量成果電子納品要領 (国)地質・土質調査成果電子納品要領(案) (国)デジタル写真管理情報基準 (国)土木設計業務等の電子納品要領 電気通信設備編 (国)土木設計業務等の電子納品要領 機械設備工事編 「国土交通省 電子納品ホームページ」 http://www.cals-ed.go.jp/cri\_point/

神奈川県県土整備局の規定類は、次の Web サイトで公開されています。

(県)電子納品運用ガイドライン 協議チェックシート・電子媒体納品書

「電子納品運用ガイドラインについて」 http://www.pref.kanagawa.jp/cnt/f4317/p12759.html

測量・調査・設計業務共通仕様書 土木工事写真管理基準

「神奈川県 各種共通仕様書及び施工管理基準等について」 http://www.pref.kanagawa.jp/cnt/f490113/p652344.html

#### 1.5 電子成果品の構成

受注者 | 発注者

本ガイドラインに基づく電子成果品の構成イメージを次に示します。

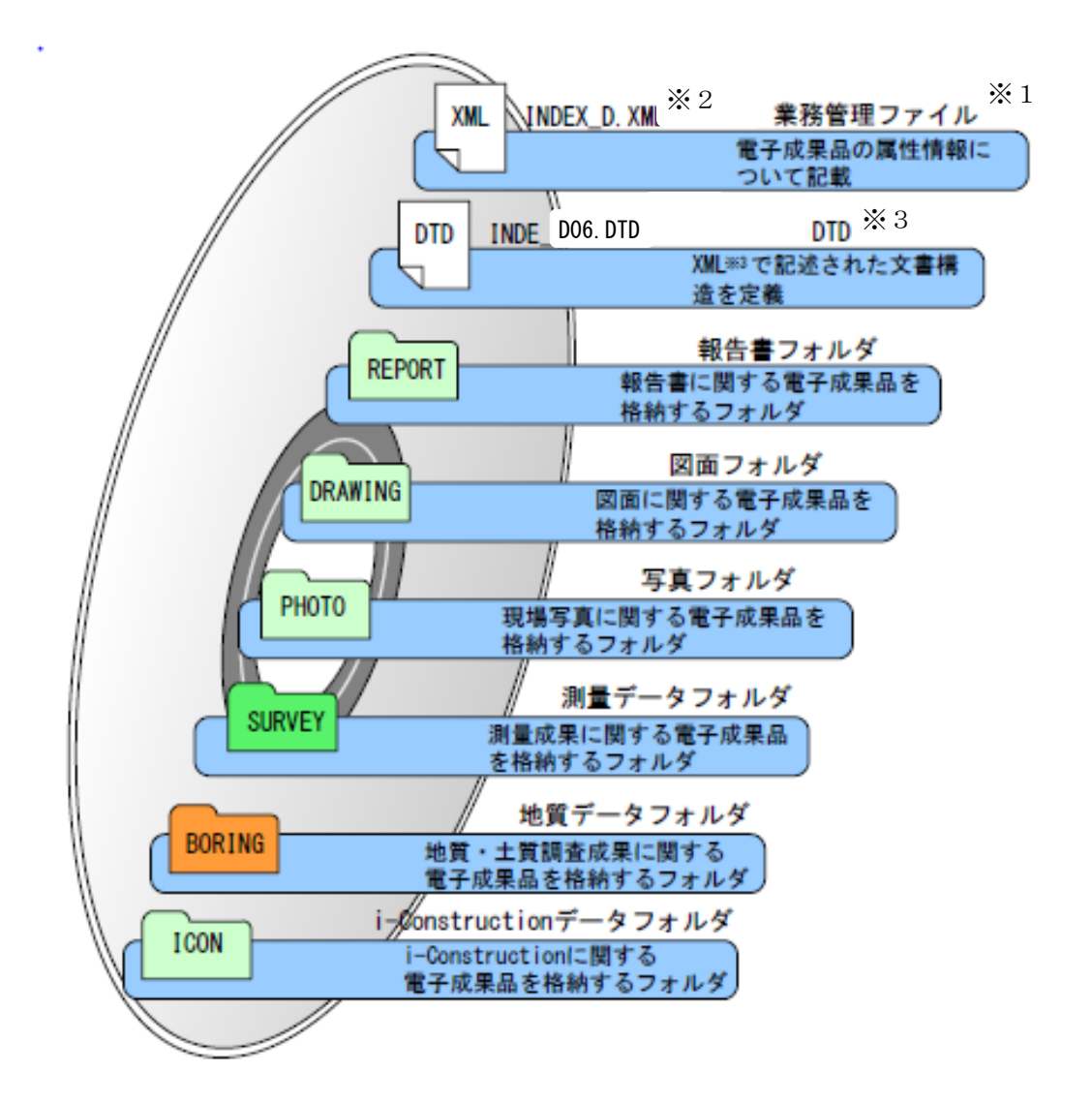

- ※1 業務管理ファイル:業務の電子成果品を管理するためのファイル。データ記述言語として XML を採用 しています。電子納品では、電子成果品の再利用時に内容を識別するために、業務に関する管理情報や 報告書・図面等の管理情報を電子成果品の一部として納品することにしています。
- ※2 XML:文書、データの意味及び構造を記述するためのデータ記述言語の一種です。
- ※3 DTD:文書型定義。XML 等で文書を記述する際、タグを利用して、データの要素・属性、構造(見出し、 段落等)を定義しています。管理ファイルと DTD は一組として格納します。

図 1.5 電子成果品の構成イメージ

#### 1.6 電子成果品のフォルダとファイル構成

受注者 発注者

電子成果品のフォルダとファイル構成を次に示します。

表 1.6 電子成果品のフォルダとファイル構成(土木委託業務)

| フォルダ名称<br>サブフォルダ名称                                           | 格納する書類                  | ファイル形式の例                                                                                   |  |  |  |  |
|--------------------------------------------------------------|-------------------------|--------------------------------------------------------------------------------------------|--|--|--|--|
| 電子媒体ルート<br>業務に関する基礎情報及び電子<br>成果品の構成等を記入した業務<br>管理ファイルを格納します。 | 業務管理ファイル<br>DTD ファイル    | INDEX D. XML<br>INDE_DO6. DTD                                                              |  |  |  |  |
| <b>REPORT</b><br>(報告書フォルダ)                                   | 報告書管理ファイル<br>報告書 PDF    | REPORT. XML (管理ファイル)<br>REP04. DTD<br>REPORTO1. PDF (PDF)                                  |  |  |  |  |
| <b>ORG</b><br>(オリジナルファイル<br>フォルダ)                            | 報告書オリジナルファイル            | REP01_01. DOCX<br>REP01_02. XLSX                                                           |  |  |  |  |
| <b>REGISTER</b><br>(台帳フォルダ)<br>作成不要です。                       | 台帳管理ファイル                | REGISTER. XML (管理ファイル)                                                                     |  |  |  |  |
| DRAWING<br>(図面フォルダ)                                          | 図面管理ファイル<br>各図面等        | DRAWING. XML (管理ファイル)<br>DRAW04. DTD<br>001D0PL0-平面図. SFC<br>(SXF 形式)<br>002D0PL0-平面図. PDF |  |  |  |  |
| サブフォルダなし                                                     |                         |                                                                                            |  |  |  |  |
| <b>PHOTO</b><br>(写真フォルダ)                                     | 写真管理ファイル                | PHOTO. XML (管理ファイル)<br>PHOTO05. DTD                                                        |  |  |  |  |
| <b>PTC</b><br>(写真フォルダ)                                       | デジタル写真                  | P0000001. JPG<br>P0000002. JPG                                                             |  |  |  |  |
| <b>DRA</b><br>(参考図フォルダ)                                      | 参考図                     | D0000001. JPG                                                                              |  |  |  |  |
| <b>SURVEY</b><br>(測量データフォルダ)                                 | 管理ファイル                  | SURVEY.XML (管理ファイル)<br>SURVER04. DTD                                                       |  |  |  |  |
|                                                              | 測量成果品電子納品要領案により作成します    |                                                                                            |  |  |  |  |
| <b>BORING</b><br>(地質データフォルダ)                                 | 地質情報管理ファイル              | BORING. XML (管理ファイル)<br>BRG0200. DTD                                                       |  |  |  |  |
|                                                              | 地質・土質調査成果電子納品要領により作成します |                                                                                            |  |  |  |  |
| <b>ICON</b>                                                  |                         |                                                                                            |  |  |  |  |
| (i-Construction データ<br>フォルダ)                                 | 格納データは関連要領等を参照してください。   |                                                                                            |  |  |  |  |
|                                                              | (注意事項)                  |                                                                                            |  |  |  |  |

- ① 格納する書類がないフォルダは、作成する必要はありません。
- ② 要領類に規定のないフォルダを作成して書類を格納することはできません。
- ③ ビューア等のアプリケーションソフトは、保管管理システムにおける保管デー タ容量を消費するため、格納しないでください。

#### 1.7 電子納品の対象とする書類

受注者 经注者

電子納品の対象とする書類の詳細は、次のとおりです。

表 1.7 電子納品の対象とする書類(詳細) 土木委託業務等

|             | 項目           |                       |               |              | ファイル形               | 納<br>品          |
|-------------|--------------|-----------------------|---------------|--------------|---------------------|-----------------|
| 業務          | 大項目          | 小項目                   | フォルダ          | 管理ファイル       | 式                   | 対<br>象          |
|             | 特記仕様書「発注者作成] |                       | <b>REPORT</b> | REPORT. XML  | PDF                 | $\bigcirc$      |
| 共通          | 業務計画書        |                       | <b>REPORT</b> | REPORT. XML  | PDF                 | $\bigcirc$<br>⋇ |
|             | 打合せ協議簿       |                       | <b>REPORT</b> | REPORT. XML  | PDF                 | $\bigcirc$      |
|             |              | 報告書ファイル               | <b>REPORT</b> | REPORT. XML  | PDF                 | $\bigcirc$      |
|             | 報告書          | オリジナルファ<br>イル         | REPORT/ORG    | REPORT. XML  | オリジナル               | $\bigcirc$      |
| 設計          | 図面           |                       | DRAWING       | DRAWING. XML | SXF (SFC)           | $\bigcirc$      |
|             |              | 参考写真                  | PHOTO/PIC     | PHOTO. XML   | <b>JPEG</b>         | $\bigcirc$      |
|             | 写真           | 参考図                   | PHOTO/DRA     | PHOTO. XML   | <b>JPEG</b><br>TIFF | $\bigcirc$      |
|             |              | 報告書ファイル               | <b>REPORT</b> | REPORT. XML  | PDF                 | $\bigcirc$      |
|             | 報告文          | オリジナルファ<br>イル         | REPORT/ORG    | REPORT. XML  | オリジナル               | O               |
|             | ボーリング<br>柱状図 | ボーリング<br>交換用データ       | BORING/DATA   | BORING. XML  | XML                 | $\bigcirc$      |
|             |              | 電子柱状図                 | BORING/LOG    | BORING. XML  | PDF                 | $\bigcirc$      |
| 地質          |              | 電子簡略柱状図               | BORING/DRA    | BORING. XML  | SXF (SFC)           | $\bigcirc$      |
|             |              | 地質平面図                 | DRAWING       | DRAWING. XML | SXF (SFC)           | $\bigcirc$      |
| 土質調査        | 図面           | 地質断面図                 | DRAWING       | DRAWING. XML | SXF (SFC)           | $\bigcirc$      |
|             | 各種試験         | 土質試験及び<br>地盤調査        | BORING/TEST   | BORING. XML  | PDF<br><b>JPEG</b>  | $\bigcirc$      |
|             | 写真           | コア写真                  | BORING/PIC    | BORING. XML  | <b>JPEG</b>         | $\bigcirc$      |
|             |              | 現場写真                  | PHOTO/PIC     | PHOTO. XML   | <b>JPEG</b>         | O               |
|             | その他          | その他<br>地質調査資料         | BORING/OTHERS | BORING. XML  |                     | O               |
|             |              | 基準点測量                 | SURVEY/KITEN  | SURVEY. XML  | PDF, TXT等           | $\circ$         |
|             |              | 水準点測量                 | SURVEY/SUIJUN | SURVEY. XML  | PDF, TXT 等          | O               |
| 測量          | 測量           | 地形測量                  | SURVEY/CHIKEI | SURVEY. XML  | DM, PDF, TXT<br>等   | $\circ$         |
|             | データ          | 路線                    | SURVEY/ROSEN  | SURVEY. XML  | PDF, TXT 等          | $\circ$         |
|             |              | 河川                    | SURVEY/KASEN  | SURVEY. XML  | PDF, TXT 等          | O               |
|             |              | 用地測量                  | SURVEY/YOUCHI | SURVEY. XML  | PDF, TXT 等          | O               |
| <b>ICON</b> | ICONデータ      | 格納データは関連要領等を参照してください。 |               |              |                     | $\circ$         |

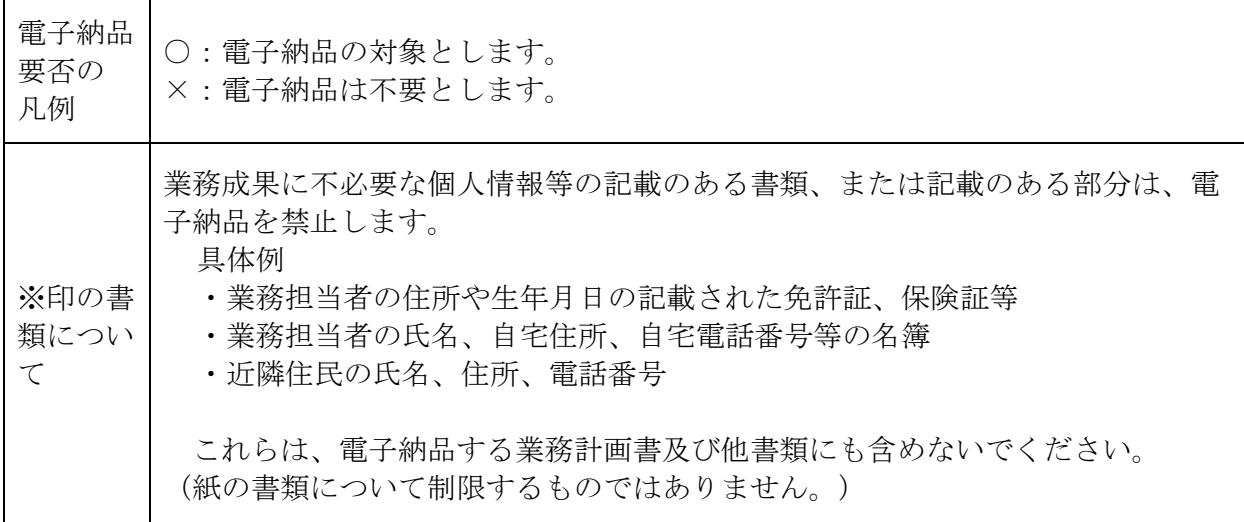

#### 1.7.1 個別判断により電子納品の対象とする書類

表 1.7 に記載されていない書類で、次の判断基準により、発注者が電子納品及 び電子納品保管管理システムでの保管が必要と判断するものは、電子納品の対象 とします。

- 判断基準
- ① 維持管理を目的として長期保存すべきもの。
- ② 次フェーズ以降で電子データの利活用が可能なもの。 (他の関連工事、維持管理業務、災害対応時の現地資料などでの利活用が想 定されるもの。)
- ③ 紙書類保管場所の削減が可能となるもの。(省スペース・省資源化)
- ④ 過去事例(計算手法・工法検討等)の参照により、工事等の品質向上や職員 の技術力向上に寄与するもの。
- 1.7.2 押印・署名がある書類の扱い
	- (1) 原本の電子データ(MS-Word、MS-Excel 等)がある場合 押印前の書類を PDF 形式に変換して格納してください。なお、原本の電子 データ(MS-Word、MS-Excel 等)を納品対象とする場合は、PDF 形式の電子 データに併せて、オリジナルファイルフォルダ(ORG)に格納してください。 押印後の書類をスキャナ読取りする必要はありません。
	- (2) 原本の電子データがない場合(官庁発行証書類・承諾図等) 電子納品の対象とする場合は、スキャナ読取りして PDF 形式にして格納し てください。
- 1.8 電子納品に関する仕様書と積算上の考え方
	- (1) 電子納品

受注者

受注者 | 発注者

受注者 | 発注者

 「測量・調査・設計業務共通仕様書(神奈川県県土整備局)」を適用する 委託業務では、電子納品の実施を仕様書内で規定しています。他の仕様書に よるものにおいては、発注者が設計図書に「電子納品に関する特記仕様書」 を添付することにより指定します。費用は、諸経費率に含まれています。

(2) 電子納品保管管理システムへの登録

 電子納品保管管理システムへの登録は、発注者が設計図書に「電子納品の 保管管理に関する特記仕様書」を添付することにより指定します。登録料は、 積上げ計上を行い対応しています。 保管管理システムへの登録については、本ガイドライン「9 保管管理」を参 照してください。

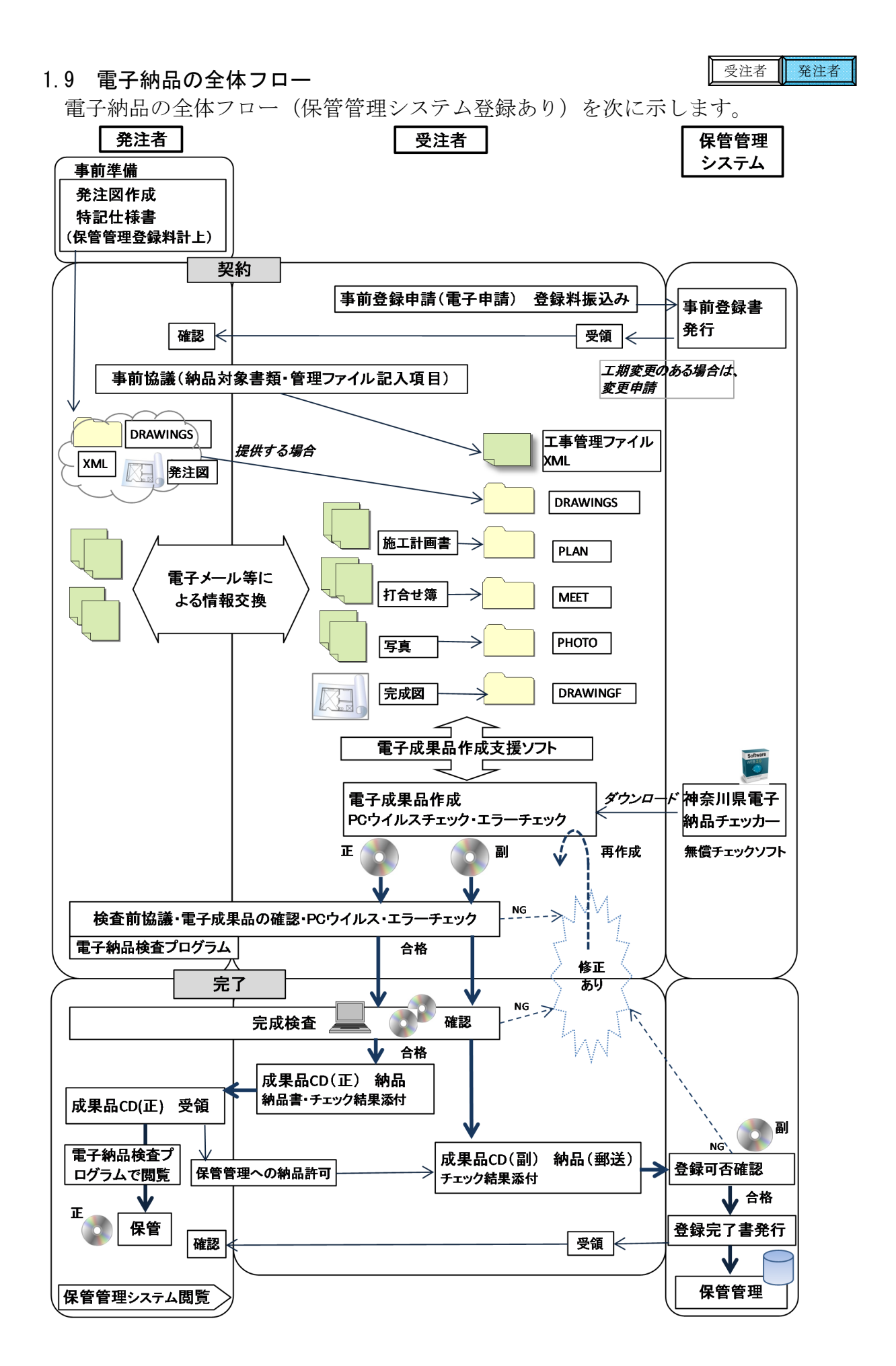

# Ⅱ【作成と納品編】

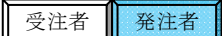

## 2 電子納品の流れと記載箇所

電子納品の流れと本ガイドラインの記載箇所を次に示します。

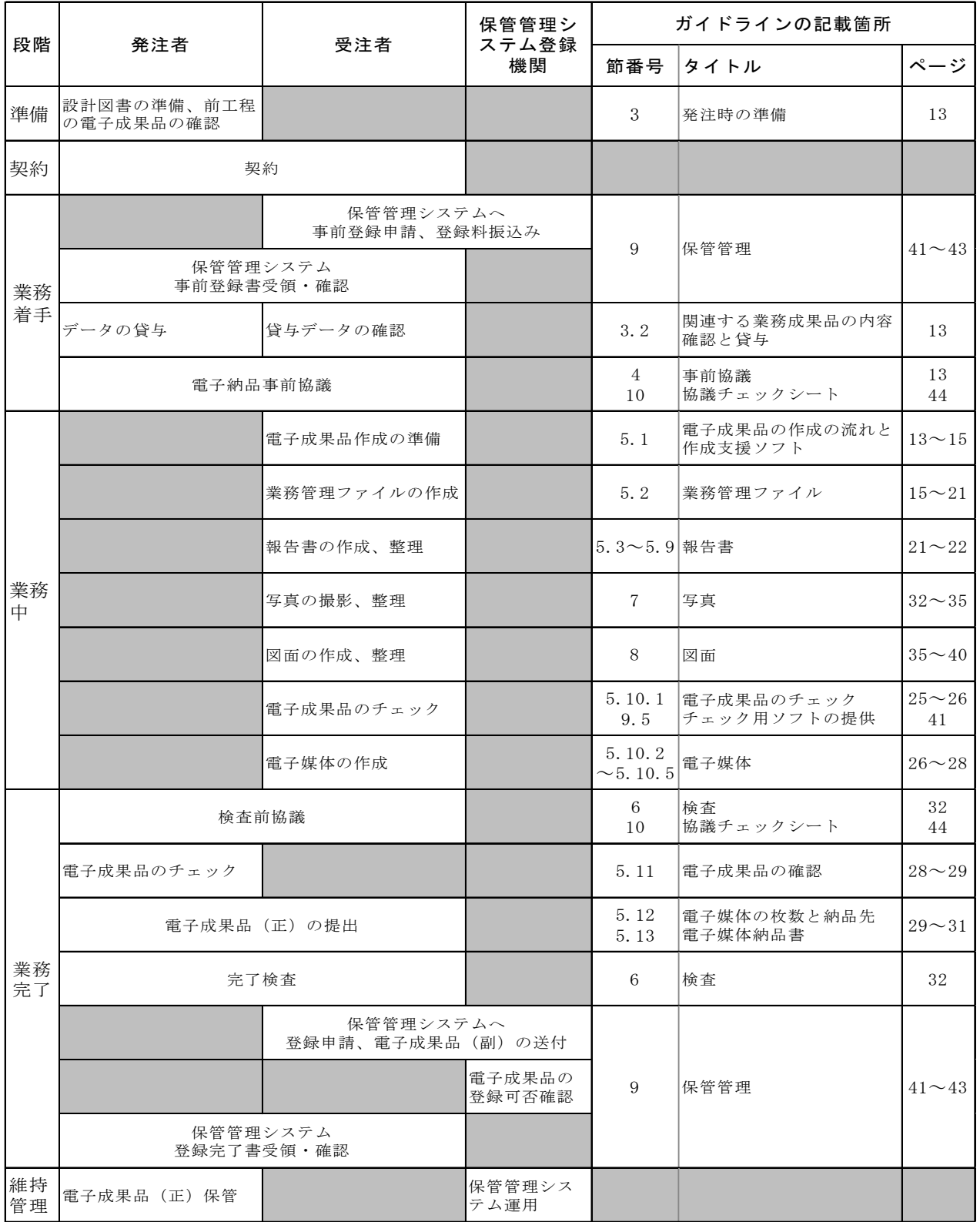

#### 土木委託業務等編 ‐ 13 ‐

### 3 発注時の準備 3.1 設計図書の準備

発注者は、設計図書への「電子納品に関する特記仕様書」(標準仕様書で指定 のない場合)及び、保管管理システムへの登録対象の場合は「電子納品の保管管 理に関する特記仕様書」の添付と電子納品保管管理システム登録料の積算計上を 実施します。

#### 3.2 関連する業務成果品の内容確認・貸与

貸与する前工程の電子成果品については、電子納品チェックソフトによりチェ ックを行い、電子納品要領・基準に適合していること(エラーがないこと)を確 認します。

図面については、「CAD 製図基準」に準拠した図面を提供するために、前工程の 業務成果等の CAD データの修正を行います。

主な作業は、CAD データの修正、図番変更、表題欄、ファイル名の付け替え、 加筆・修正を行ったレイヤ名の変更等です。前段階で使用していたファイル名の 責任主体を、ライフサイクルに合わせて D(設計)→C(施工)→M(維持管理)に付け 替えます。改訂履歴は Z から 0 にします。

詳細は、「CAD 製図基準」を参照してください。

#### 4 事前協議

#### 4.1 協議事項

電子納品を円滑に行うため、着手時に、別添「協議チェックシート」を用いて、 次の事項について受発注者で事前協議を行ってください。

- ① 電子納品の対象とする書類
- ② 受注者が作成するオリジナルファイルのファイル形式、ソフトウェア及びバ ージョン
- ③ 発注者が指定する業務管理ファイルへの記入内容
- 4.2 電子納品の対象とする書類の決定

電子納品の対象とする書類は、本ガイドライン「表 1.7 電子納品の対象とする 書類(詳細)」を原則としますが、その他、発注者が必要と判断する書類につい て納品対象とすることができます。

#### 4.3 業務計画書への添付

「協議チェックシート」の事前協議部分は、業務計画書の添付書類としてくださ い。

#### 5 電子成果品の作成

- 5.1 作成の流れと電子成果品作成支援ソフト
- (1)作成の流れ

#### 日常作業

① 日常のデータ整理

受注者 | 発注者

発注者

発注者

受注者 | 発注者

# 受注者

受注者

納品時にまとめて電子化を行うのではなく、日常業務において少しずつ電 子化し分類整理しておきます。

② ハードディスクの故障などでデータを消失する場合があるので、必ず複数 のバックアップを行います。

作成手順

- ① 電子納品対象文書の最終データをハードディスク内の作業フォルダに集め ます。
- ② 文書の内容、ファイル形式を確認します。CAD データは SXF ビューア等に より目視確認します。
- ③ 電子成果品作成支援ソフトを利用するなどして、電子成果品の格納形式に 整理します。
- ④ 電子成果品作成支援ソフトや電子成果品チェックソフト(神奈川県電子納 品チェッカー)により、電子成果品にエラーがないことを確認します。
- ⑤ エラーがない場合は、電子成果品を CD-R や DVD-R に焼き付けます。媒体 は、正副で計 2 枚を作成します。
- ⑥ 最新のウイルスチェックソフトにより、ウイルスチェックを実施します。
- ⑦ 電子成果品チェックソフト(神奈川県電子納品チェッカー)により、CD-R や DVD-R をチェックし、チェック結果を印刷出力します。

準拠する要領と年版、管理ファイルの必須記入項目等に係るエラーがある 場合は、必ず修正を行います。 軽微なエラーの場合は、協議し、そのまま納品することが可能です。

- ⑧ CD-R や DVD-R のラベル面を作成します。市販の電子成果品作成支援ソフト のラベル作成機能を利用するほか、手書きで作成しても構いません。
- ⑨ 電子媒体納品書を作成します。

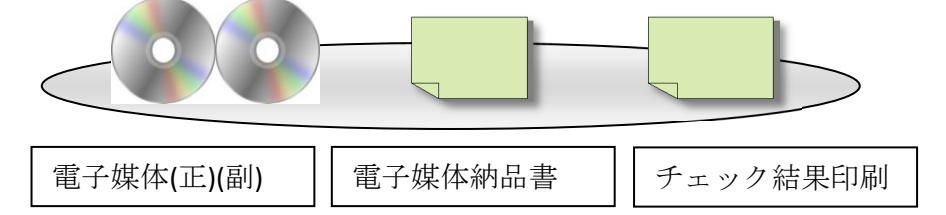

- (2)電子成果品作成支援ソフト
	- ① 電子納品要領に規定されたフォルダや管理ファイルは、市販の電子成果品 作成支援ソフトを利用することで、容易に作成することができます。
	- ② 市販ソフトを利用する際には「土木設計業務等の電子納品要領(平成 28 年版)国土交通省」に準拠していることを確認してください。
	- ③ 市販の電子成果品作成支援ソフトを利用しない場合は、電子納品要領等を 参照して、MS-Windows メモ帳等のテキストエディタを用いて管理ファイ ル類を作成することができますが、受注者の負担軽減のため市販ソフトの 利用を推奨しています。

④ 受注者が活用可能な、(無償)電子成果品チェック用ソフトについては、本 ガイドライン「9.5 電子成果品チェック用ソフトウェアの提供」に記載し ています。

### 5.2 業務管理ファイル

#### 5.2.1 管理ファイル (INDEX\_D. XML) の作成

受注者は、発注者より提供された情報等を元に業務管理ファイル INDEX D. XML INDE\_D04.DTD を作成します。管理ファイルに記入する管理項目は、次に示すとお りです。

|             | 48 V.Z.I |                                                                                          | 木沥 日 生 ス H    |       |         |                                             |
|-------------|----------|------------------------------------------------------------------------------------------|---------------|-------|---------|---------------------------------------------|
|             | 分類·項目名   | 記入内容                                                                                     | データ表現         | 文字数   | 記入<br>者 | 必<br>要<br>度                                 |
|             | メディア番号   | 提出した電子媒体の通し番号を記入する。<br>単一の電子媒体であれば 1 となる。                                                | 半角数字          | 8     | П       | $\circledcirc$                              |
|             | メディア総枚数  | 提出した電子媒体の総枚数を記入する。                                                                       | 半角数字          | 8     | П       | $\circledcirc$                              |
|             | 適用要領基準   | 電子成果品の作成で適用した要領・基準を<br>記入する。<br>(令和2年3月版要領:土木202003-01)                                  | 全角文字<br>半角英数字 | 30    | ▲       | $\circledcirc$                              |
|             |          | 報告書を格納するために「REPORT」フォル<br> 報告書フォルダ名 ダを作成した場合はフォルダ名称 (REPORT<br>で固定)を記入する。                | 半角<br>英数大文字   | 6 固定  | ▲       | $\left(\begin{array}{c} \end{array}\right)$ |
| 情           | 礎ダ名      | 報告書オリジナル報告書オリジナルファイルを格納するフォ<br>基ファ イルフォルルダを作成した場合はフォルダ名称<br>(REPORT/ORG で固定) を記入 する。     | 半角<br>英数大文字   | 10 固定 | ▲       | $\left(\begin{array}{c} \end{array}\right)$ |
| 報           | 図面フォルダ名  | 図面を格納するために「DRAWING」フォル<br>ダを作成した場合はフォルダ名称<br>(DRAWING で固定) を記入する。                        | 半角<br>英数大文字   | 7 固定  | ▲       | $\left(\begin{array}{c} \end{array}\right)$ |
|             | 写真フォルダ名  | 写真を格納するために「PHOTO」フォルダ<br>を作成した 場合はフォルダ名称 (PHOTO<br>で固定)を記入する。                            | 半角<br>英数大文字   | 5 固定  | ▲       | $\left(\begin{array}{c} \end{array}\right)$ |
|             | ダ名       | 測量データフォル <mark>測量データを格納するために「SURVEY」</mark><br>オルダを作成した場合はフォルダ名称<br>(SURVEY で固定) を記入 する。 | 半角<br>英数大文字   | 6 固定  |         | ( )                                         |
|             | ダ名       | 地質データフォル 地質データを格納するために「BORING」フ<br>オルダを作成した場合はフォルダ名称<br>(BORING で固定) を記入 する。             | 半角<br>英数大文字   | 6 固定  | ▲       | ( )                                         |
|             | 業バージョン番号 | 業務実績システム国土交通省「電子納品に関する要領・基<br>準」Webサイトを参照し記入する。                                          | 半角数字          | 12    | П       | ⊚                                           |
| 務<br>件<br>名 | 等登録番号    | コリンズ・テクリスセンターが発行する登<br>業務実績システム録内容確認書に記載される番号を記入す<br>る。テクリス登録番号がない 業務は、<br>「0」を記入する。     | 半角英数字         | 11    |         | $\circledcirc$                              |

表 5.2.1 業務管理ファイル(INDEX\_D.XML) 業務管理項目

#### 受注者

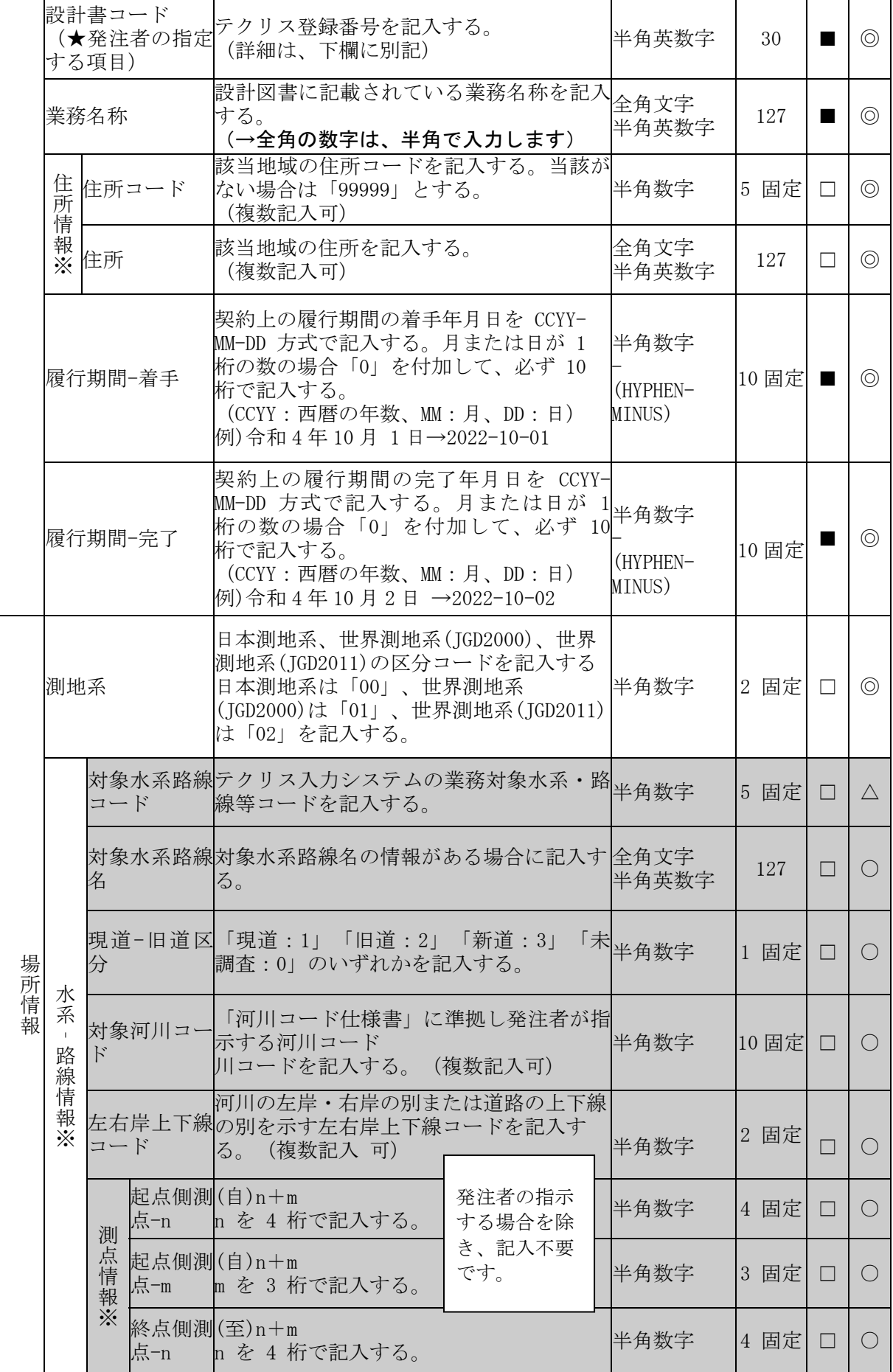

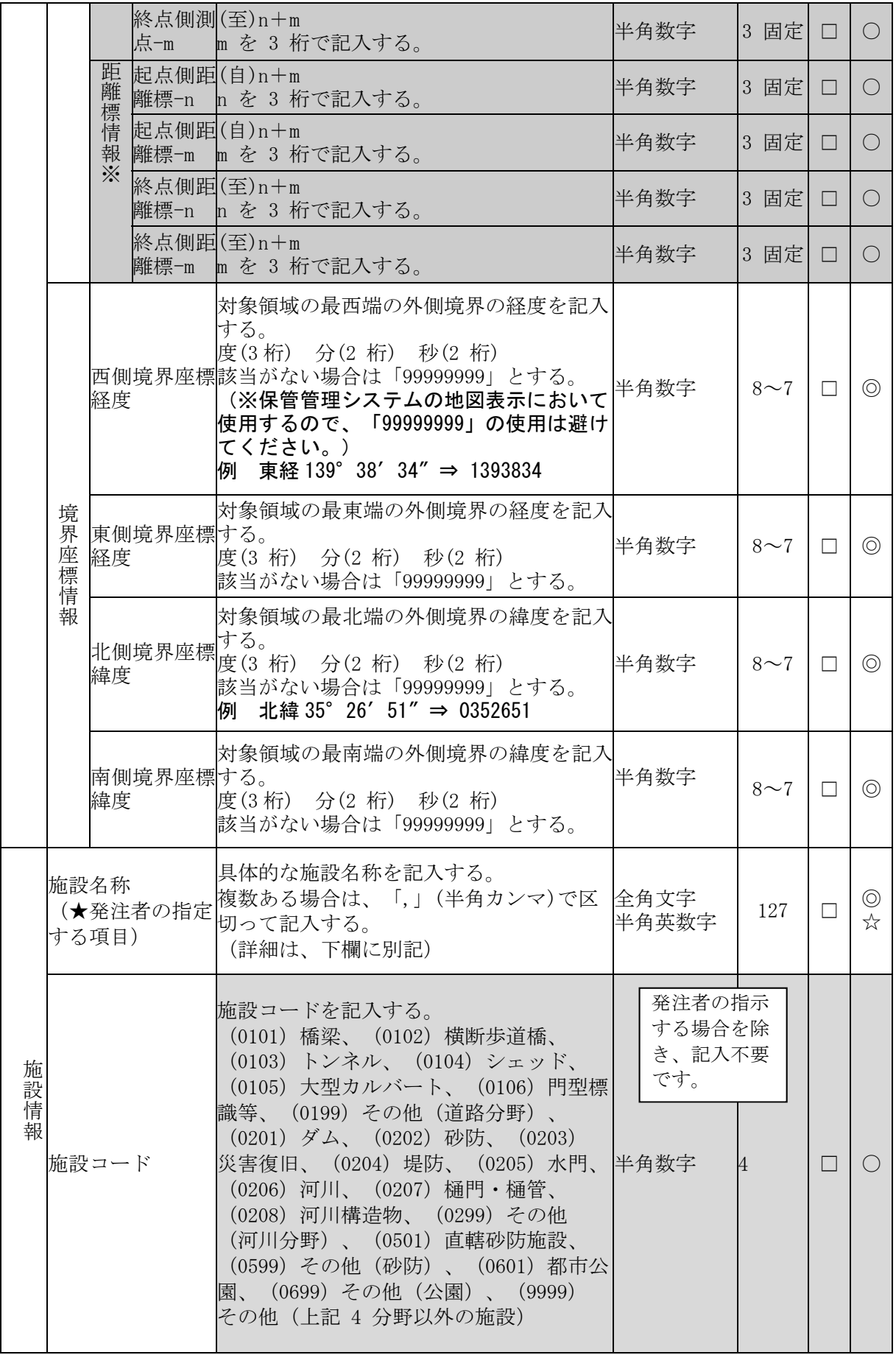

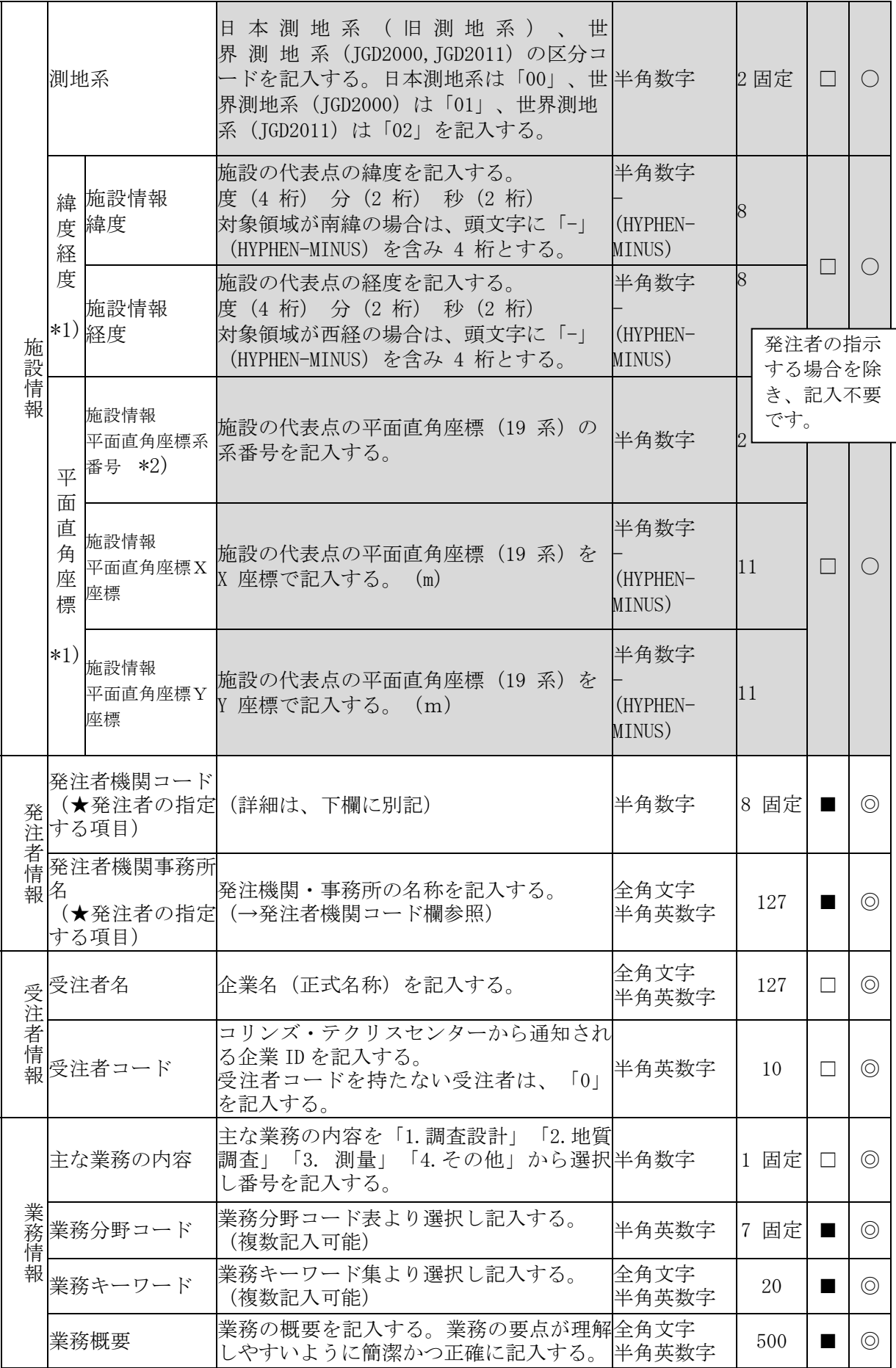

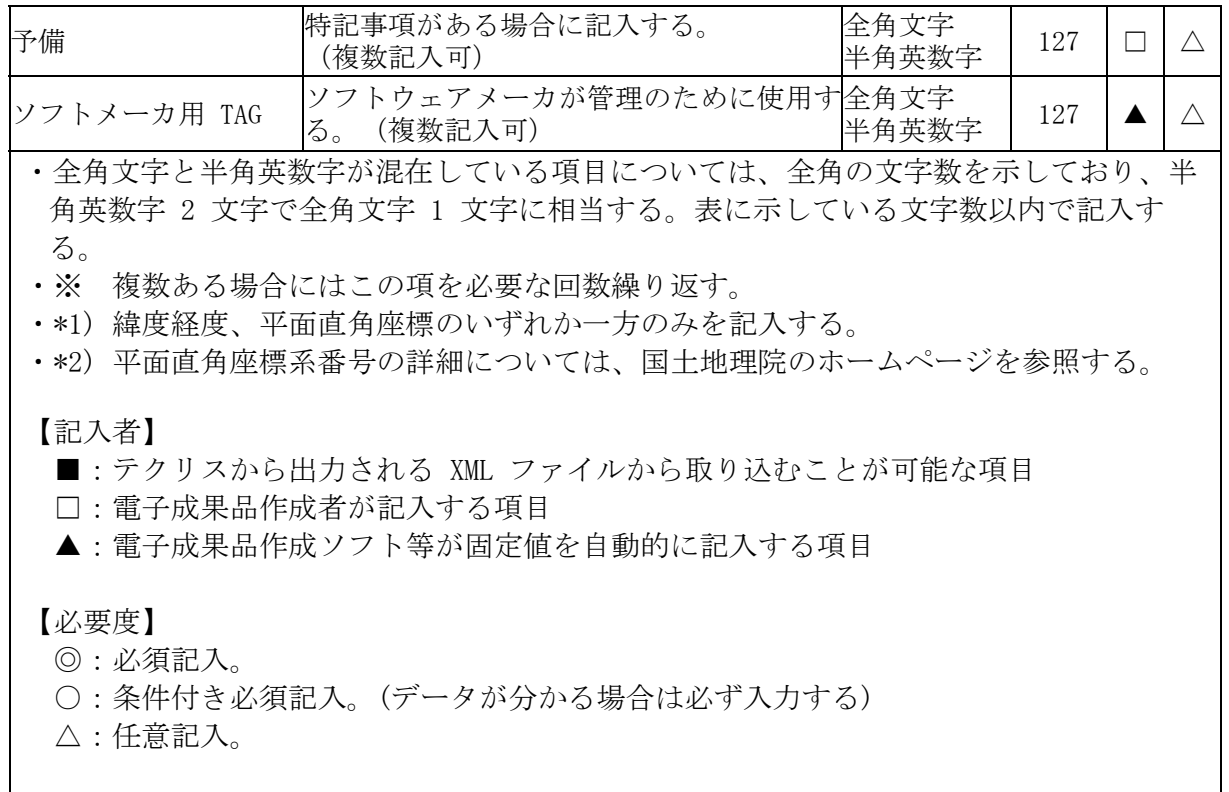

☆は、神奈川県県土整備局において独自に必須入力項目としています。

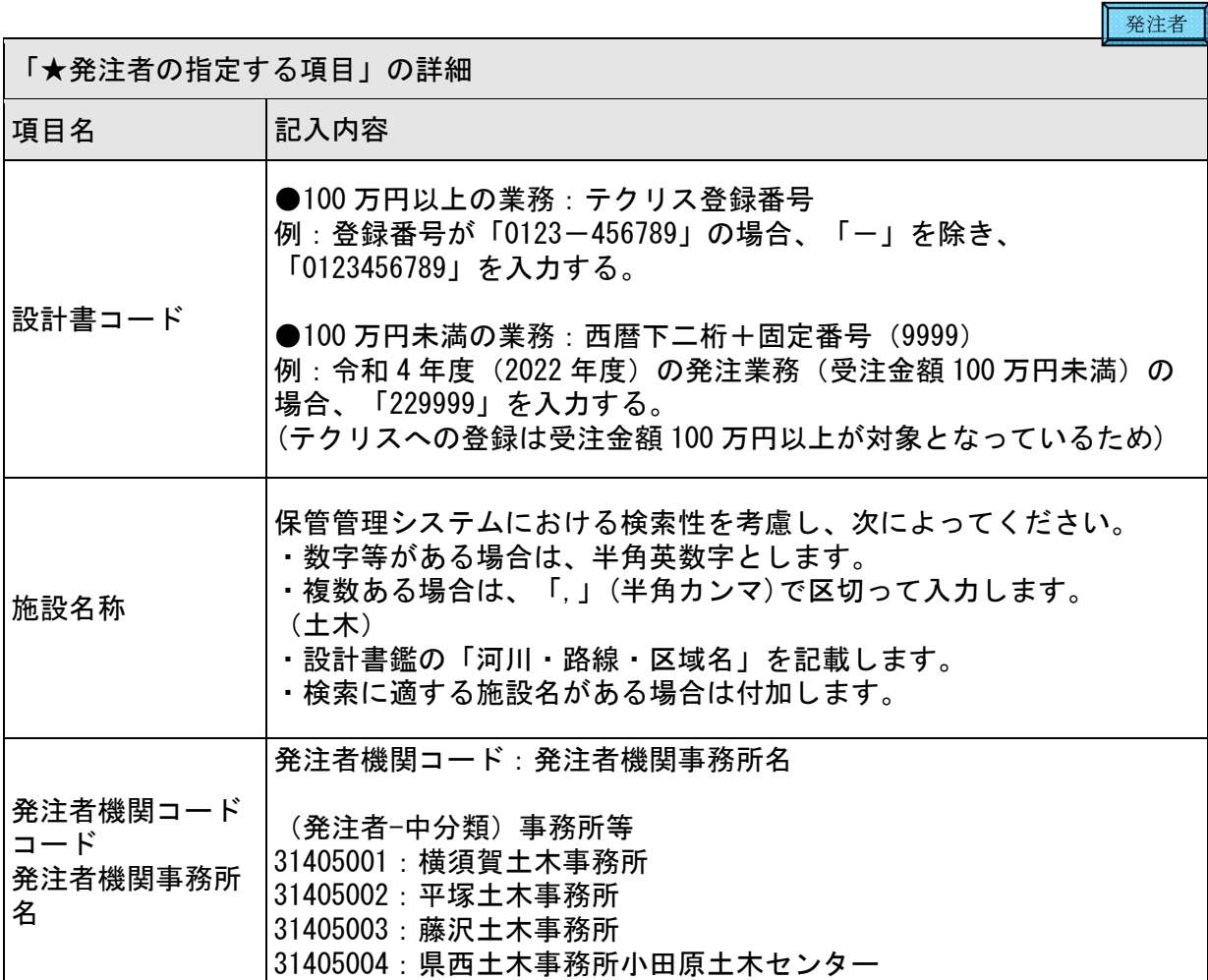

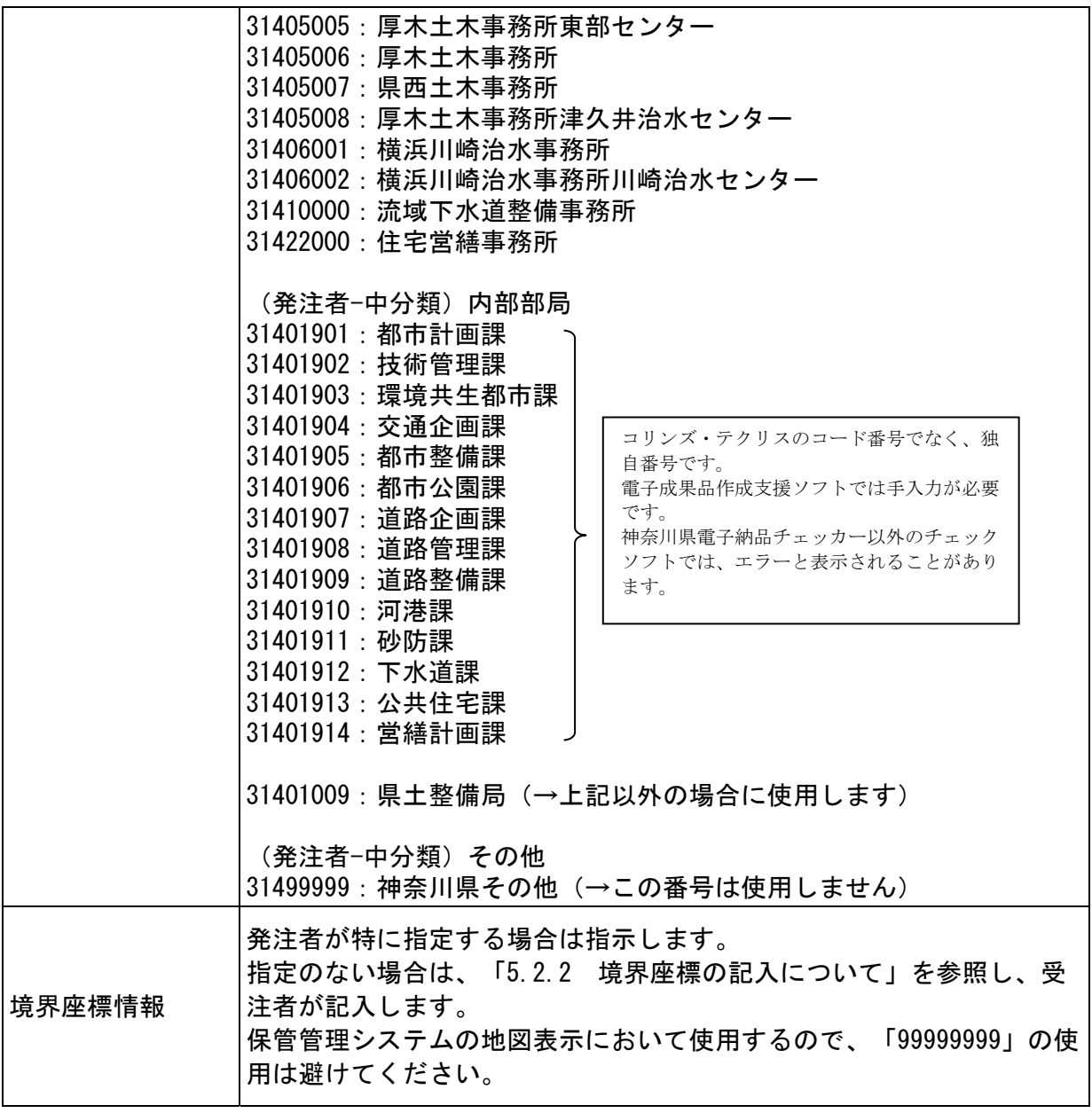

受注者

受注者は、表 5.2.1 における「★発注者の指定する項目」が不明な場合には調査職員に確 認してください。

#### 5.2.2 境界座標の記入について

「境界座標」の測地系は、世界測地系(日本測地系 2011)に準拠します。なお、 境界座標を JGD2000 の測地系で取得した場合には、JGD2011 の座標に変換する必 要はありません。

国土地理院「測量成果電子納品「業務管理項目」境界座標入力支援サービス」 ホームページを利用して境界座標を取得できます。

http://psgsv.gsi.go.jp/koukyou/rect/index.html

受注者

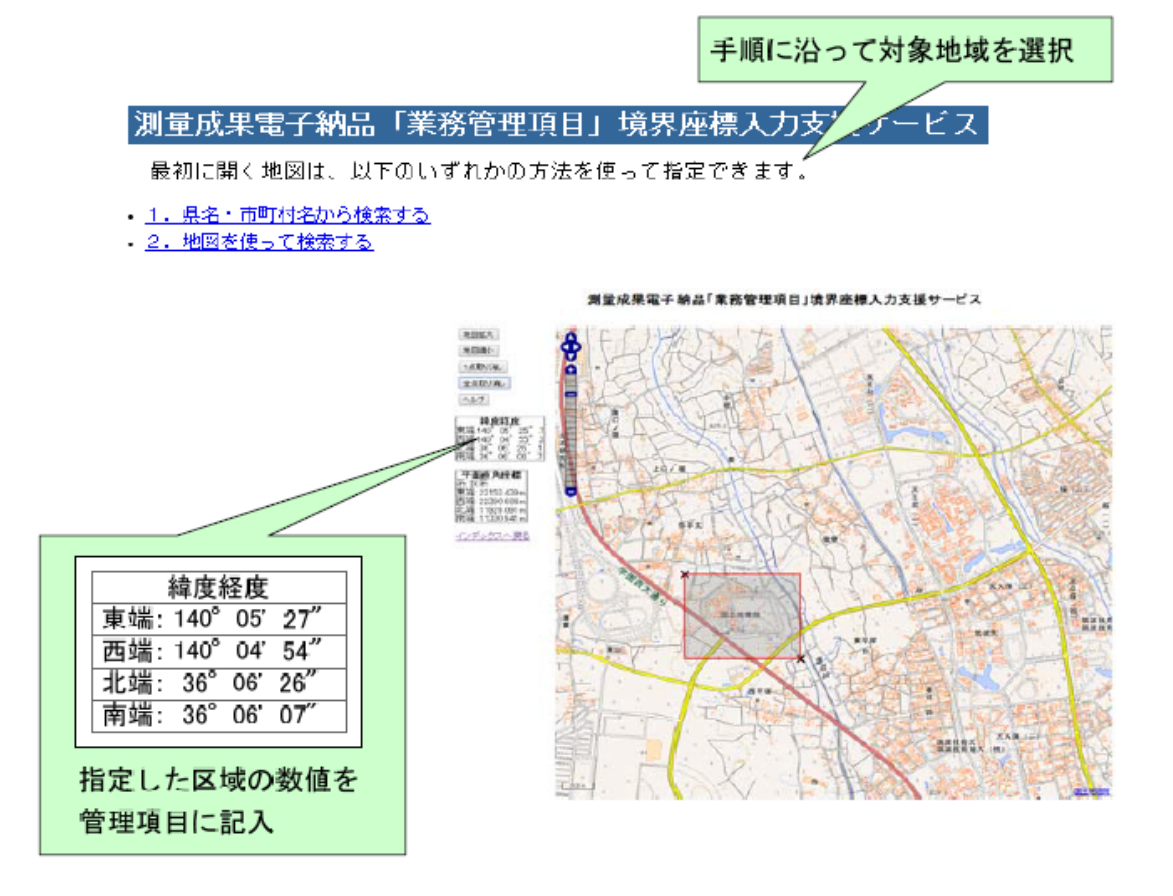

図 5.2.2 測量成果電子納品「業務管理項目」境界座標入力支援サービス

業務対象が離れた地点に数箇所点在する場合又は広域の場合は、協議し「場所 情報」を業務範囲全体とするか代表地点とするか決定してください。一般的には、 業務範囲を包括する外側境界を境界座標とします。

受注者

#### 5.3 報告書 【REPORT】

#### 5.3.1 報告書ファイルの作成

報告書ファイルの作成にあたっての留意事項を次に示します。

(1) 用紙サイズ

原則として、ファイル変換時の用紙サイズ設定は「A4」、印刷の向きは 「縦」とします。

- (2) 解像度・圧縮率設定 ファイル変換では、作成した報告書ファイルを印刷した際に、文書中の文 字、表、図、写真の内容が判読できるよう解像度及び圧縮率を設定します
- (3) フォント ワープロによる文書作成にあたっては、一般的なフォントを使用してくださ い。
- (4) ファイル形式、ファイルサイズ 報告書ファイルのファイル形式は、「PDF 形式」です。原則として、報告書製

土木委託業務等編 ‐ 22 ‐

本時の 1 冊分を 1 つのファイルとします。

ただし、報告書ファイルが 10MB を超える場合には、閲覧時の利便性を考慮し て、報告書の構成を踏まえつつ、1 ファイルあたり 10MB 以下となるように適 宜分割してください。

(5) 報告書原稿の作成

報告書の原稿は、ワープロ、表計算等のソフトウェアで作成し、PDF 形式のフ ァイルは、それらのソフトウェアから直接変換し作成することを原則としま す。

オリジナルファイルのファイル形式は、事前協議において、受発注者の協議 で決定しますが、原則として次とします。

- ・文書 MS-Word 形式
- ・表計算 MS-Excel 形式
- ・プレゼンテーション MS-PowerPoint 形式
- (6) 打合せ簿
	- 打合せ簿は、1 つの報告書ファイルとして電子成果品を作成します。
- (7) 報告書本文の使用文字について 要領で規定している使用文字制限の対象は管理ファイルのみであり、オリジ ナルファイル本文については、丸数字などの機種に依存する特殊文字は使用 できます。また、各ソフトウェアで設定できる文字飾り(ルビ、囲い文字、上 付)も使用できます。しかし、長期的な見読性を確保するためには、オリジナ ルファイルについても可能な限り管理ファイルで規定している「使用文字」 で作成してください。

#### 5.3.2 報告書管理ファイルの作成

報告書管理ファイル REPORT.XML REP04.DTD を作成します。報告書管理ファイ ルに記入する管理項目は、[電子納品要領]を参照してください。

#### 5.3.3 報告書フォルダ【REPORT】への格納

報告書フォルダ【REPORT】に、報告書ファイル(PDF 形式)を格納します。オリ ジナルファイルフォルダ【ORG】に、報告書オリジナルファイル(各形式)を格納 します。

5.4 図面 【DRAWING】

「8 図面」に記載しています。

5.5 現場写真 【PHOTO】

「7 写真」に記載しています。

5.6 測量成果 【SURVEY】

測量調査が含まれている場合に作成してください。詳細は、「測量成果電子納 品要領」を参照してください。

5.7 地質・土質調査成果 【BORING】 地質調査が含まれている場合に作成してください。詳細は、「地質・土質調査 受注者

受注者

- 受注者
- 受注者

# 受注者

受注者

成果電子納品要領」を参照してください。

5.8 i-Construction 成果 【ICON】

i-Construction が含まれている場合に作成してください。詳細は、i-Construct ion 関連要領等を参照してください。

5.9 ファイルの命名

受注者

受注者

ファイルの命名規則は、次のとおりです(図面ファイルは 8.4 参照)。

- (1) ファイル名の文字数は、半角(1 バイト文字)で 8 文字以内、拡張子 3 文字以 内とします。
- (2) オリジナルファイルの拡張子は、オリジナルファイル作成ソフト固有の拡張子 とし、4文字以内とします。(エクセル XSLX、ワード DOCX 可)
- (3) ファイル名に使用する文字は、半角(1 バイト文字)で、大文字のアルファベッ ト「A~Z」、数字「0~9」、アンダースコア「\_」とします。
- (4) オリジナルファイルの通し番号は、経緯がわかるように昇順に付番号すること を基本とします。

# 表 5.9 ファイル命名規則(土木 委託業務)

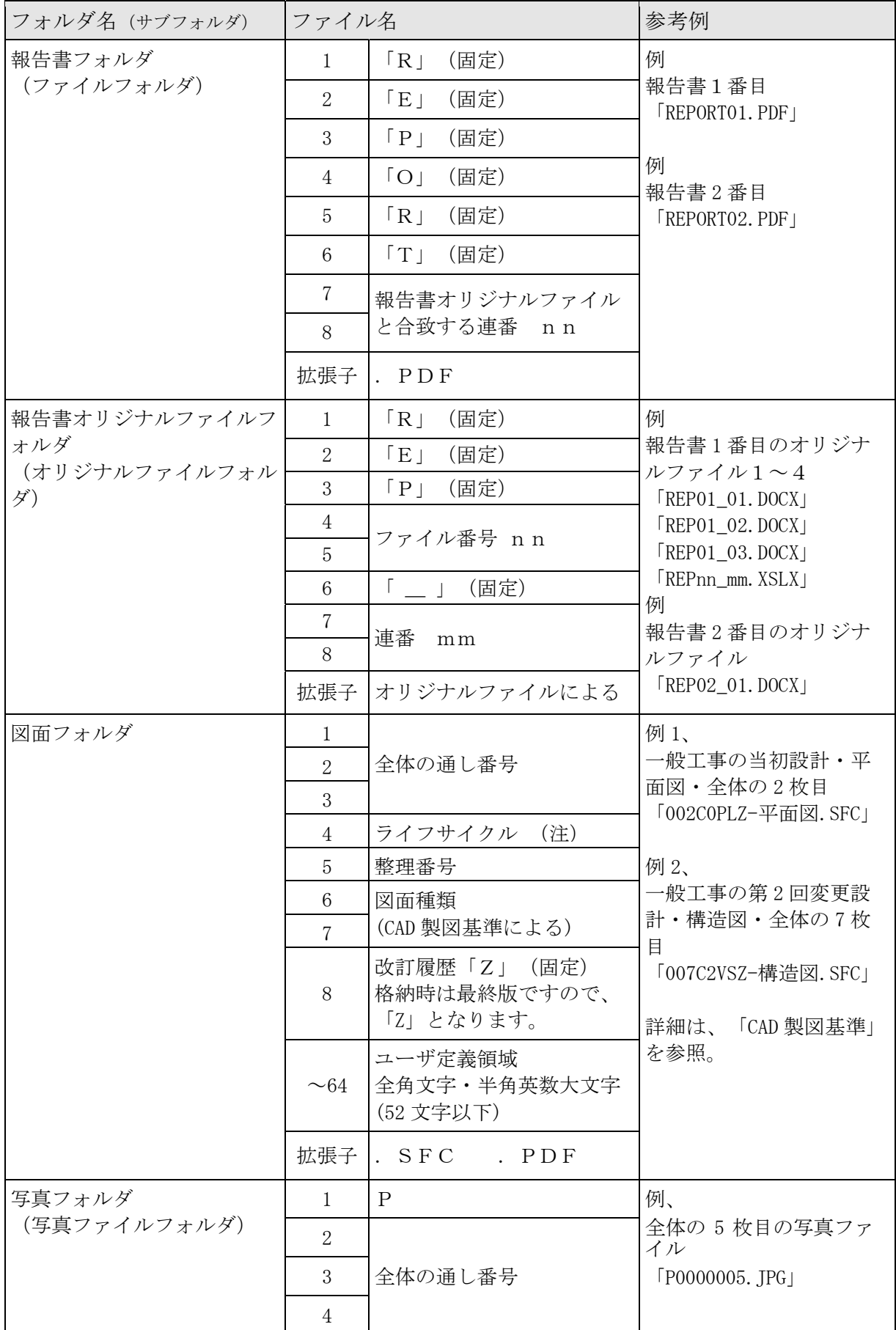

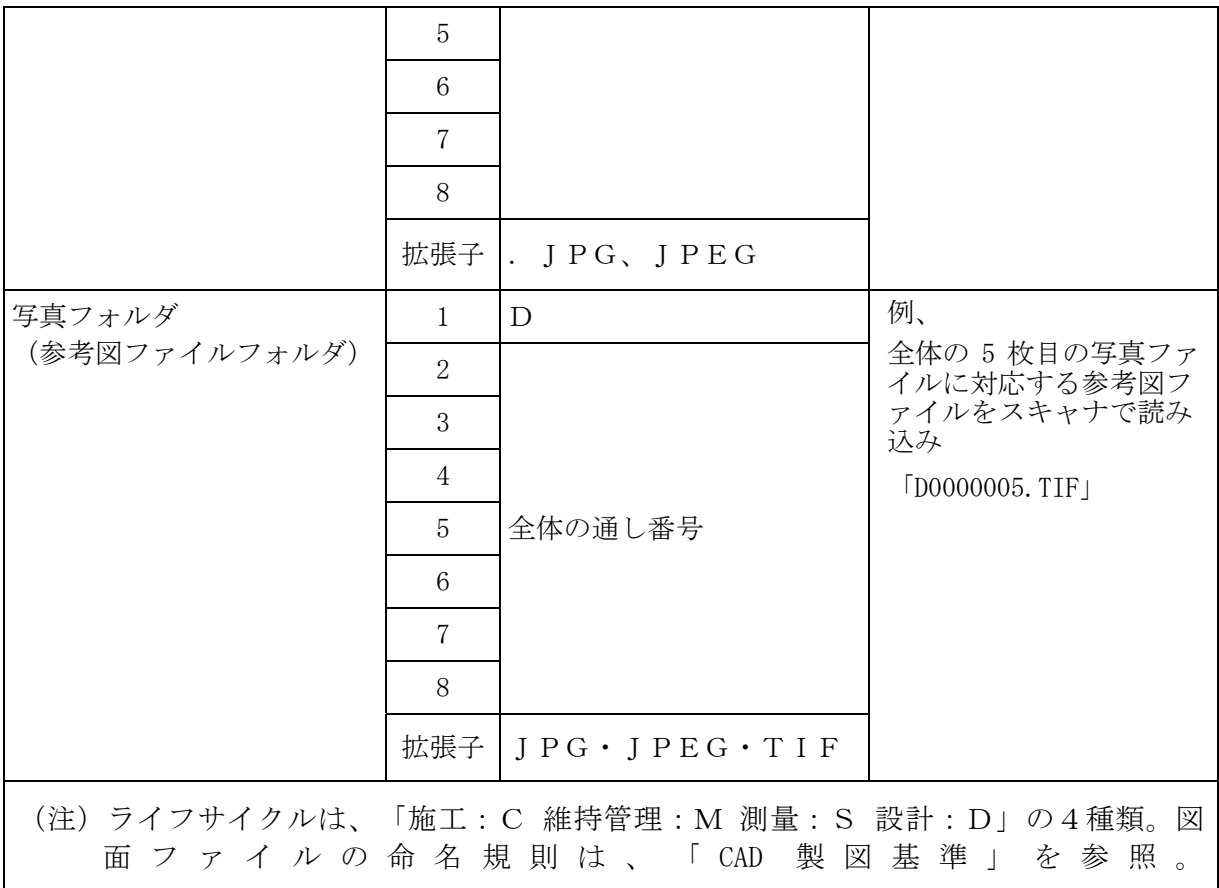

\*測量フォルダ(SURVEY)の命名規則は、「測量成果電子納品要領」を参照. \*地質データフォルダ(BORING)の命名規則は、「地質・土質調査成果電子納品要領」を参 照。

#### 5.10 電子成果品の作成における留意点

#### 5.10.1 電子成果品のチェック(受注者)

受注者

- (1) 電子納品チェックシステムを用いた電子成果品のチェック 受注者は、作成した電子成果品を電子媒体へ格納する前に、各電子納品要 領・基準に適合していることを、「神奈川県電子納品チェッカー」等を利用 してチェックします
- (2) 電子納品チェックシステムによる管理ファイルのチェック 業務管理ファイル (INDEX\_D. XML) 等の業務管理項目が正しく記入されてい るか確認を行います。 なお、業務管理ファイルの内容について疑義がある場合は、発注者に確認し てください
- (3) 目視等による CAD データのチェック

すべての図面について「CAD 製図基準」に適合しているか確認します。

- ① 作図されている内容(データ欠落・文字化け等)
- ② 適切なレイヤに作図(レイヤの内容確認)
- ③ 紙図面との整合(印刷時の見え方とデータとの同一性確認)
- ④ 図面の大きさ(設定確認)
- ⑤ 図面の正位(設定確認)

土木委託業務等編 ‐ 25 ‐

- ⑥ 輪郭線の余白(設定確認)
- ⑦ 表題欄(記載事項等内容確認)
- ⑧ 尺度(共通仕様書に示す縮尺)
- ⑨ 色
- ⑩ 線
- ⑪ 文字
- (4) 電子成果品のウイルスチェック

ハードディスク上にある電子成果品を整理した段階 及び 電子媒体に格納 に格納した後にウイルスチェックを行います。ウイルスチェックソフトは特 に指定しませんが、最新のウイルスも検出できるように最新のデータに更新 (アップデート)したものを利用します。

#### 5.10.2 電子媒体の種類とフォーマット

#### 受注者

受注者

受注者は、電子成果品をチェックした後、電子媒体に格納します。使用する電子 媒体・フォーマットは次のとおりです。

| 媒体種類                                                   | フォーマット(注1)                       | 備考                                                |
|--------------------------------------------------------|----------------------------------|---------------------------------------------------|
| $CD-R$                                                 | Joliet<br>または IS09660 (レベル<br>1) | 推奨                                                |
| $DVD-R$                                                | UDF (UDF Bride)                  | 保存容量が、CD-R1 枚に入りきら<br>ない場合のみ、協議の上で使用で<br>きます。(注2) |
| $DVD-RW/$<br>$CD-RW$ /<br>$Blu$ -ray $(BD-R \cdot RW)$ |                                  | 使用できません                                           |

表 5.10.2 電子媒体とフォーマット

(注1)データを追記できない方式とします。

#### 5.10.3 電子媒体ラベル面の表記

電子媒体のラベル面に記載する項目は次に示すとおりです。ラベル面には、必 要項目を表面に直接印刷、又は油性フェルトペンで表記し、表面に損傷を与えな いよう留意してください。電子媒体のラベル面へ印刷したシールを張り付ける方 法は、シール剥がれ等による電子媒体や使用機器への悪影響を考慮し禁止します。 CD ケースの背表紙へのタイトル記入は不要です。

<sup>(</sup>注2)一般に、ガイドライン従った写真解像度及び撮影頻度とすることで、電子成果 品は CD-R に収まります。

| 項目             | 内容                                     |
|----------------|----------------------------------------|
| 設計書コード番号       | 管理項目で記入した設計書コード番号を記載する。                |
| 正・副            | 1枚面に正、2枚目に副と記載する。                      |
| 何枚目/総枚数        | 総枚数の何枚目であるかを記載する。                      |
| 業務名称           | 業務名称:(河川路線区域名)                         |
| 作成年月           | 委託業務終了時の年月を記載する。                       |
| 発注者名           | 発注者の正式名称を記載する。                         |
| 受注者名           | 受注者の正式名称を記載する。                         |
| フォーマット形式       | CD-Rは「Joliet」、DVD-Rは「UDF (UDF Bridge)」 |
| ウイルスチェックに関する情報 |                                        |
| ウイルス対策ソフト名     | ウイルス対策ソフトの名称を記入する。                     |
| ウイルス定義         | ウイルス定義の年月日、またはパターンファイルの<br>名称を記入する。    |
| チェック年月日        | ウイルスチェックを実施した日付を記入する。                  |

表 5.10.3 ラベル面記載内容

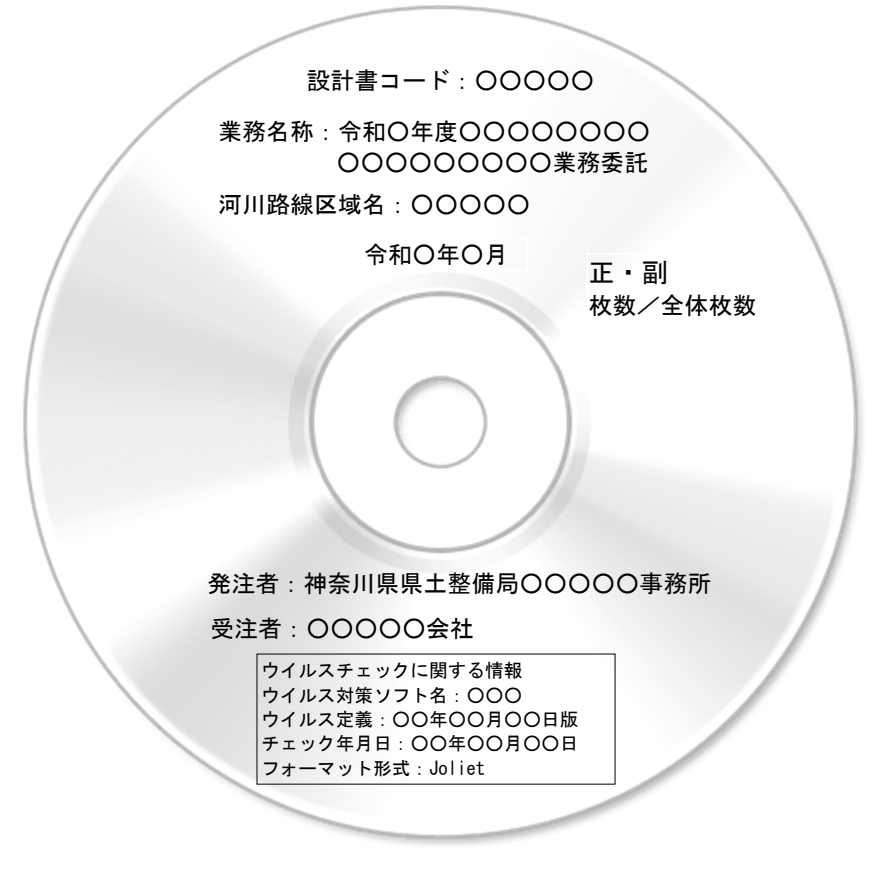

図 5.10.3 ラベル記載

#### 5.10.4 電子媒体が複数枚になる場合

受注者

格納するデータの容量が大きく、1 枚の電子媒体に納まらず複数枚になる場合は、 フォルダ毎に分割して格納します。各電子媒体には、同一の業務管理ファイル (INDEX D.XML) 及び DTD ファイル (INDE D06.DTD) を格納します。 電子媒体が 2 枚になる場合の例を次に示す。

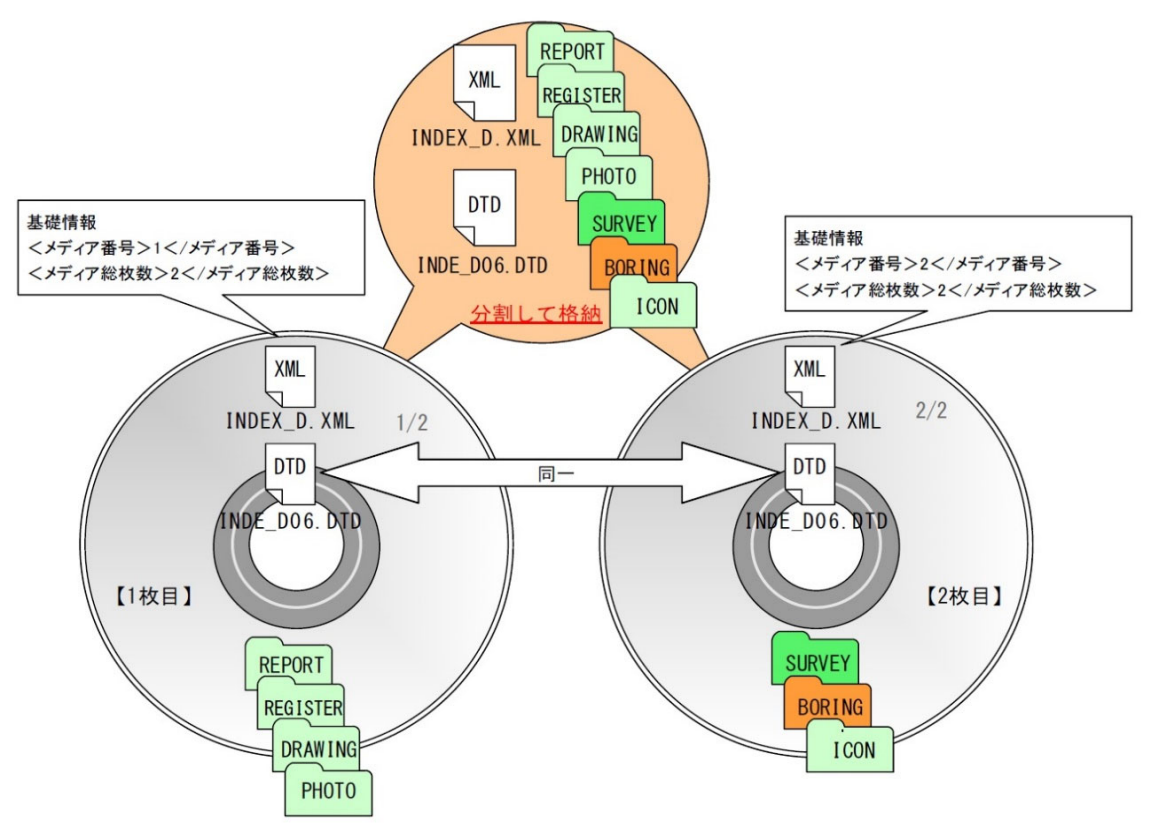

図 5.10.4 電子媒体が 2 枚になる場合の作成例

参考:電子納品保管管理システムへの登録料は、1案件が 2 枚となった場合も、 1件分の登録料となります。

#### 5.10.5 電子媒体を委託業務箇所毎に分ける場合

発注者の判断により、電子媒体を業務委託箇所毎に分ける場合の注意事項は次 のとおりです。

- ① 業務管理ファイル(INDEX\_D.XML 等)は、別々に作成します。
- ② 業務管理ファイルの業務名・施設名等に、施工箇所名を付加します。
- ③ 発注者は、分割数分の登録料の計上が必要となります。
- 例:1業務委託を、2つの業務箇所に電子媒体を分割した場合は、2件分の登 録料となります。

#### 5.11 電子成果品の確認における留意点(発注者)

#### 5.11.1 電子媒体の外観確認(発注者)

納品された電子媒体に破損のないこと、ラベルが正しく作成されていることを

発注者

受注者

|| 発注者

目視で確認します。

5.11.2 ウイルスチェック(発注者)

納品された電子媒体に対しウイルスチェックを行います。

5.11.3 電子成果品の基本構成の確認(発注者)

電子成果品が各電子納品要領・基準に適合していることを確認します。

- ① 電子成果品の作成で適用した要領基準及び年版の確認
- ② フォルダ構成の確認
- ③ 業務管理ファイルについて、業務件名等の必須項目の確認
- 5.11.4 電子成果品の内容の確認(発注者)

事前協議の結果、電子納品の対象とした成果品が納められているか、電子成果 品の各フォルダを確認します。

(1) 報告書【REPORT】

報告書ファイル(PDF 形式)を Acrobat Reader/Adobe Reader 等で表示し、 内容を確認します。また、報告書ファイルは、しおりの有無についても確認 します。

- (2) 図面【DRAWING】 変換によるデータの欠落や表現の違いが生じることのないよう、SXF ブラウザ 等による確認を行います。CAD データが「CAD 製図基準」に基づいて作成され ているか確認を行います。
- (3) 現場写真【PHOTO】 写真ファイルをブラウザ又は画像ソフト等で表示し、写真の鮮明さや黒板の 文字が判別できるか確認します。
- (4) 測量成果【SURVEY】
- (5) 地質・土質調査成果【BORING】 確認内容は、「測量成果電子納品要領」「地質・土質調査成果電子納品要領」 を参照してください。
- (6) i-Construction データ【ICON】 ファイルの格納イメージや、データの構成については、i-Construction 関連 要領等を参照してください。
- 参考:神奈川県県土整備局が導入している「電子納品検査プログラム」を活用し て確認してください。

#### 5.12 電子媒体の枚数と納品先

受注者

(1) 電子納品保管管理システムへの登録対象の委託業務

電子成果品(CD-R または DVD-R)を正副 2 枚作成し、正を発注者に、副を保 管管理システム登録機関に直接、受注者が納品します。

発注者

発注者

発注者

 $\int$  保管管理システムへの登録方法は、本ガイドライン「9 保管管理」を参照して ください。

### (2) 電子納品保管管理システムへの登録対象でない委託業務 電子成果品(CD-R または DVD-R)を正副 2 枚作成し、2 枚を発注者に納品しま す。

#### (3) 添付提出物

発注者への納品には、「記名した電子媒体納品書」及び「電子成果品チェッ ク用ソフトのチェック結果印刷」を添付してください。

電子成果品チェック用ソフトについては、本ガイドライン「9.5 電子成果品チ ェック用ソフトウェアの提供」を参照してください。

#### (4) 電子媒体納品書

電子媒体納品書の書式は、本ガイドライン「5.9 電子媒体納品書」に掲載して います。

# 5.13 電子媒体納品書

 $\Gamma$ 

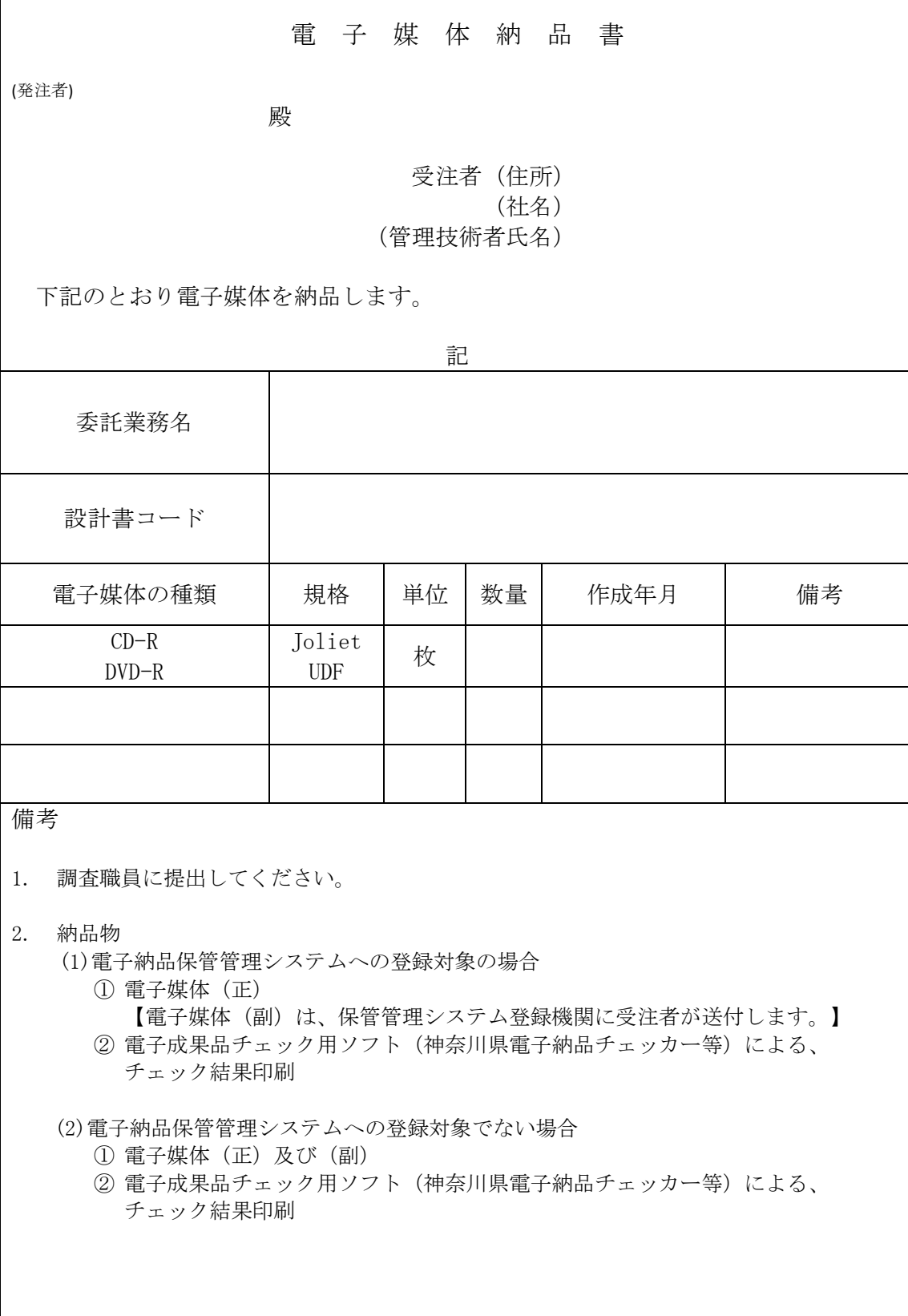

神奈川県ホームページに MS-Word 形式ファイルを掲載しています

#### 6 成果品の検査

受注者 | 発注者

検査前協議

書類(電子)の電子検査の実施の有無については、本ガイドライン「10協議チェ ックシート」を利用し協議を行います。受注者は、電子検査に必要な機器を準備し ます。機器例は、次のものです。

パソコン(ノート型可)、ディスプレイ、電源延長ケーブル、電子成果品ビュ ーアソフト等

#### 7 写真

#### 7.1 管理基準

受注者

写真は「デジタル写真管理情報基準」及び本ガイドラインに従い電子納品して ください。原則、写真の紙媒体での提出は不要です。

#### 7.2 ファイル形式

写真のファイル形式は、次のとおりです。

表 7.2a 写真の仕様

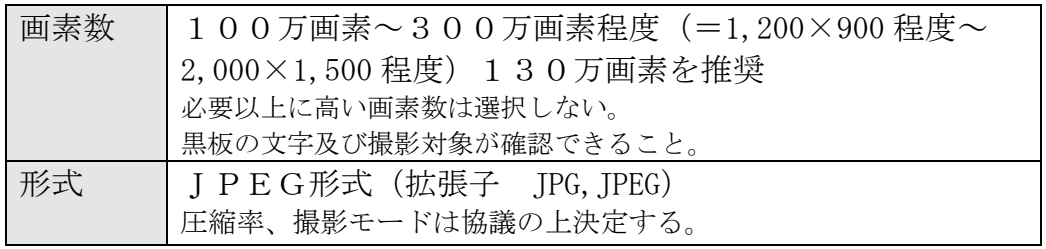

表 7.2b 参考図の仕様

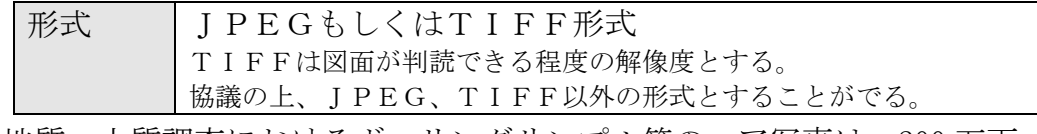

地質・土質調査におけるボーリングサンプル等のコア写真は、200 万画 素以上が必要となります。

#### 7.3 格納フォルダ

写真フォルダ (PHOTO) を作成し、写真ファイルをPHOTOフォルダのサブフォル ダであるPICフォルダに格納します。撮影位置や撮影状況等の説明に必要な撮影位 置図、平面図、凡例図、構造図等の参考図を格納する場合は、参考図ファイルと してPHOTOフォルダのサブフォルダであるDRAフォルダに格納します。

# 7.4 写真管理ファイルの作成

写真フォルダ【PHOTO】に、写真管理ファイル PHOTO.XML PHOTO05.DTD を作成 します。写真管理項目は、次のとおりです。

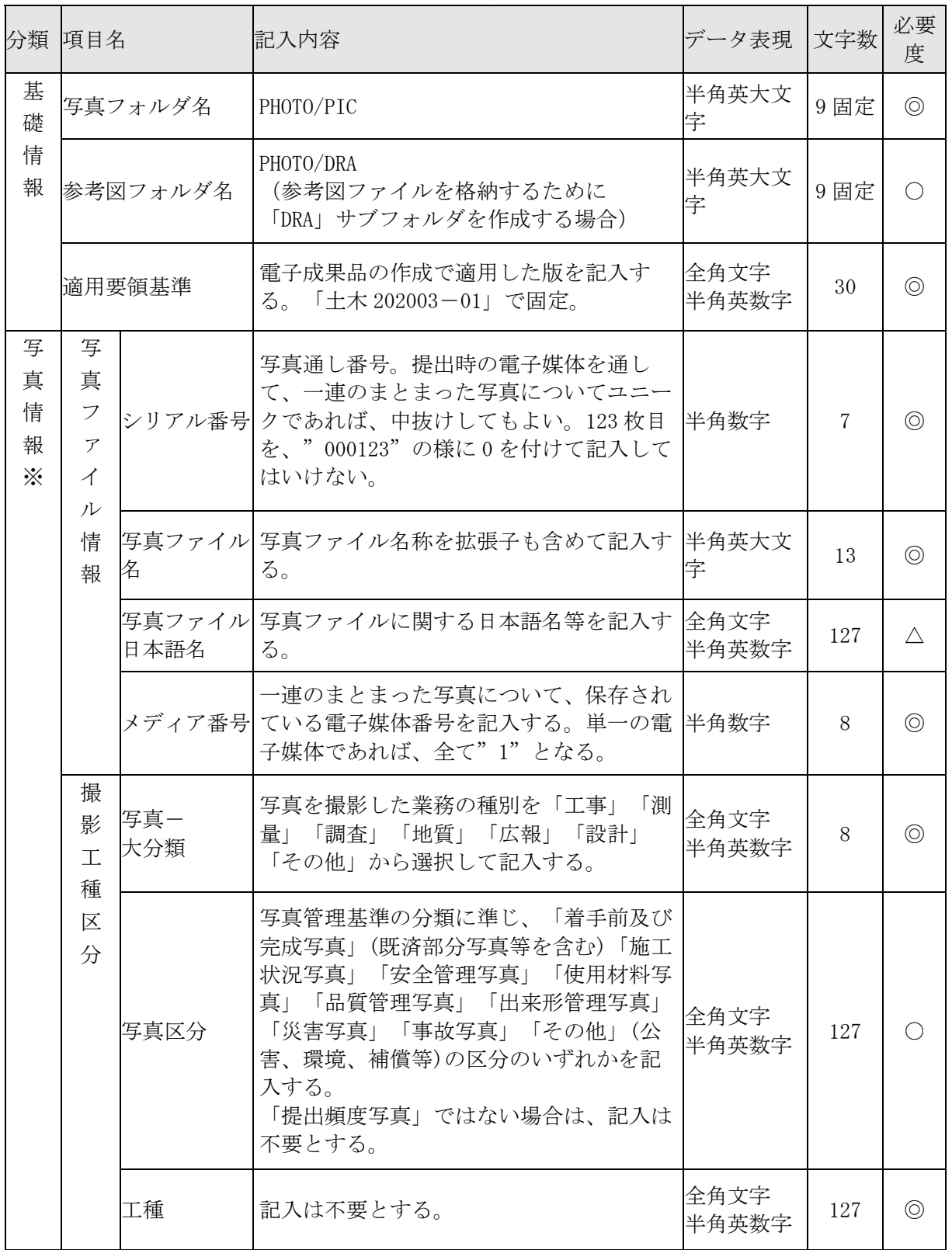

#### 表 7.4 写真管理項目

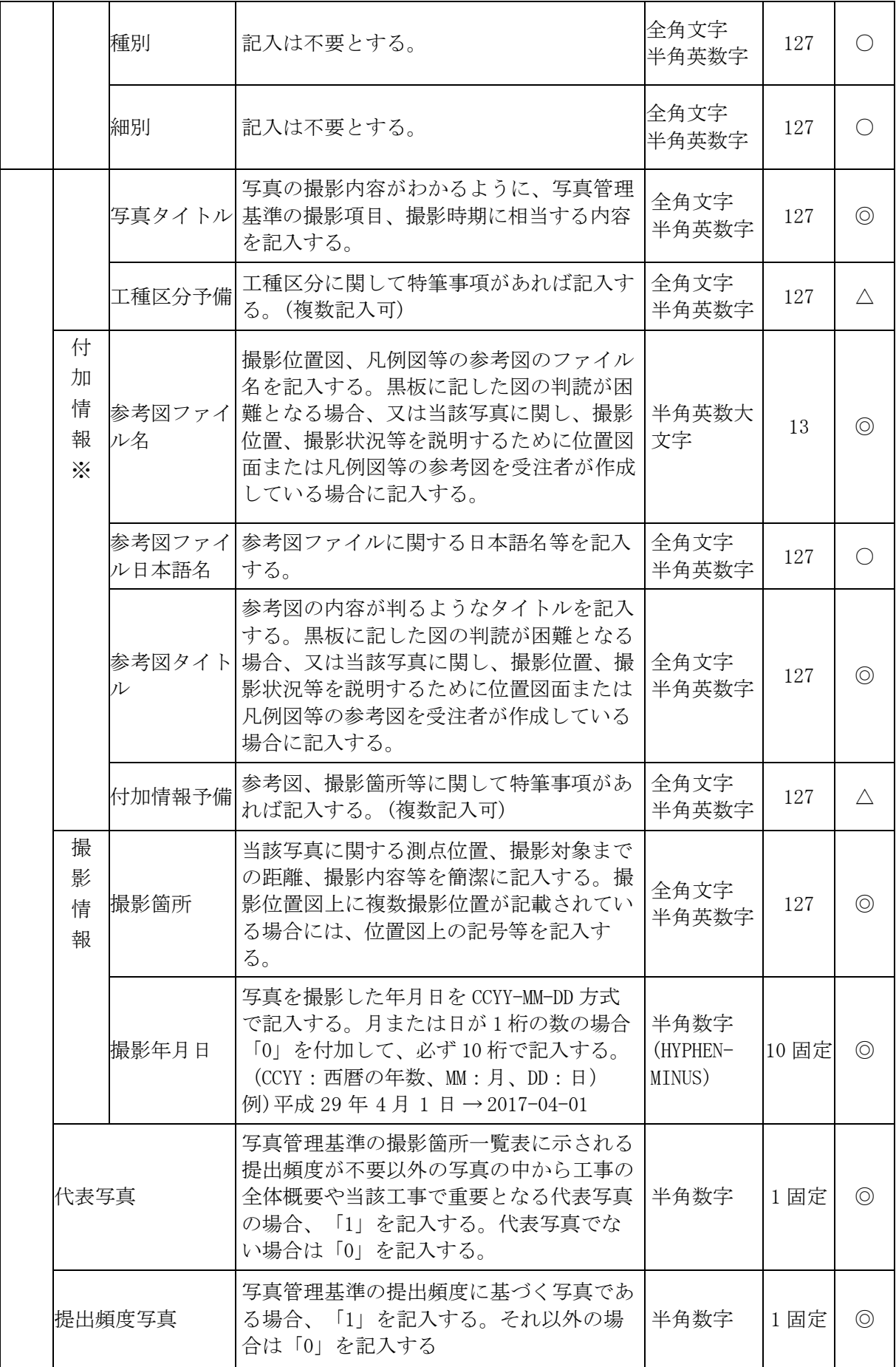

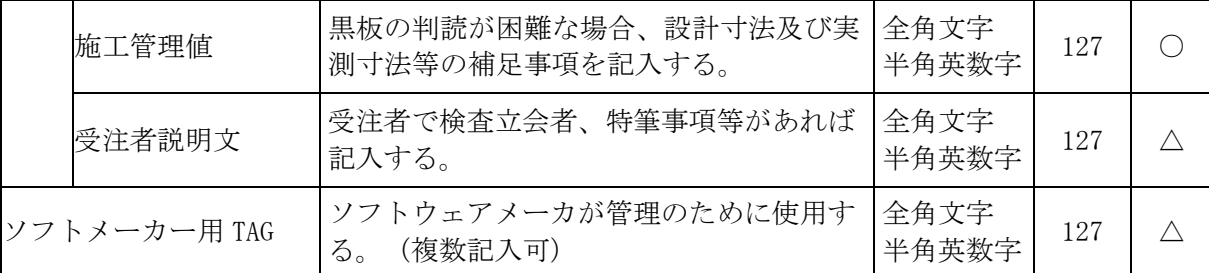

・全角文字と半角英数字が混在している項目については、全角の文字数を示しており、半 角英数字2文字で全角文字1文字に相当する。

・※:複数ある場合にはこの項を必要な回数繰り返す。

#### 【必要度】

- ◎:必須記入
- ◯:条件付き必須記入(データが分かる場合は必ず入力する)
- △:任意記入

#### 8 図面

#### 8.1 管理基準

受注者

図面は、原則「CAD 製図基準」(国土交通省)に従い作成したものを、本ガイド ラインに従い電子納品してください。

#### 8.2 ファイル形式・格納フォルダ

ファイル形式は「SXF(SFC)形式」とします。

SXF(SFC)形式での納品が困難な場合は、協議により、PDF 形式による電子納品が 可能です。詳細は次のとおりです。

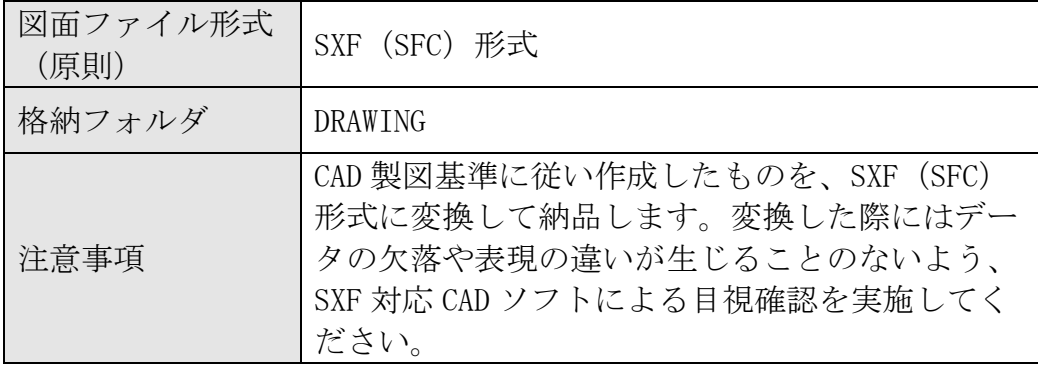

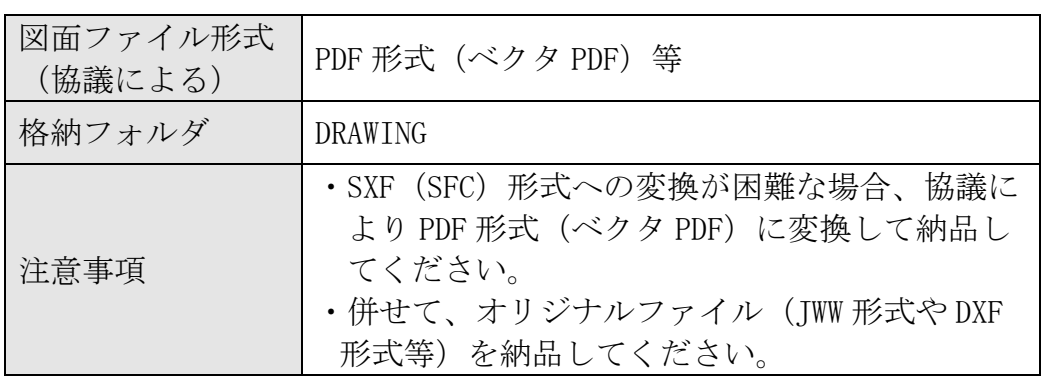

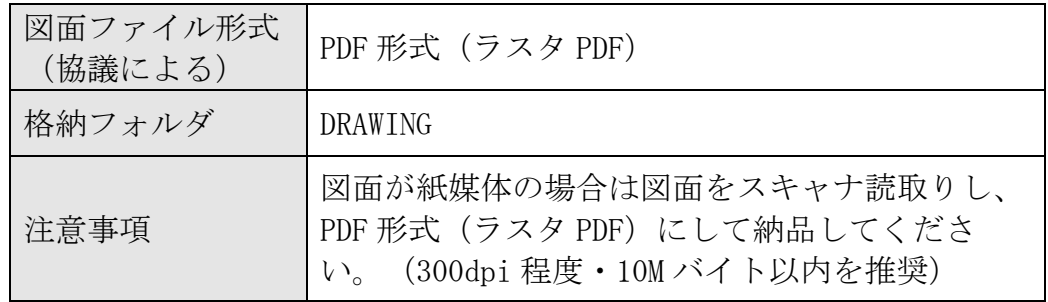

## 8.3 図面管理ファイルの作成

図面フォルダ【DRAWING】に、図面管理ファイル(DRAWING.XML・DRAW04.DTD) を作成します。図面管理ファイル(DRAWING.XML)に記入する図面管理項目は、次 のとおりです。

表8.3 図面管理項目 (CAD製図基準より転載)

| 分類                                                                           |                | 項目名                            |                  | 記入内容                                                                                                    | データ表現         | 文字必要<br>数     | 度                                           |
|------------------------------------------------------------------------------|----------------|--------------------------------|------------------|----------------------------------------------------------------------------------------------------|---------------|---------------|---------------------------------------------|
| 共通情報<br><br><br><br><br><br><br><br><br><br><br><br><br><br><br><br><br><br> | 1              | 適用要領基準<br> 対象工種(数値)<br>$\cdot$ |                  | 図面作成時に適用した基準を記入する。<br>記入例 土木201703-01                                                                                                    | 全角文字<br>半角英数字 | 30            |                                             |
|                                                                              | $\overline{2}$ |                                |                  | 本基準で対象とする 34 工種と地質を 001<br>~035 の数値で記入する。<br>→工種等一覧参照<br>その他の追加工種がある場合は、追加工種<br>を100~999の数値で、昇順で記入する。<br>なお、100~999の数値を記入した場合に<br>は、3、4の項目を必ず記入する。 | 半角数字          | $\mathcal{S}$ | $\circledcirc$                              |
|                                                                              |                | 追加<br>工種                       | (数値)             | 追加対象工種  本基準で定義していない工種を追加する 場<br> 合は、100~999 の数値を記入する。                                                                                              | 半角数字          | $\mathcal{S}$ |                                             |
|                                                                              | $\overline{4}$ | $\times$<br>$*_{1}$            | (概要)             | 追加対象工種  上記の追加工種の概要を具体的に記入する。 全角文字<br>(3の項目とセットで複数入力可)                                                                                              | 半角英数字         | 127           | $\left(\begin{array}{c} \end{array}\right)$ |
|                                                                              | $\overline{5}$ | サ<br>ブ<br>フ                    | ルダ名称             | 追加サブフォ  サブフォルダを作成したときのサブフォ ル  半角英数大文<br>ダ名称を記入する。(重複名称は不可。)                                                                                        | 字             | 8             |                                             |
|                                                                              | 6              | 才<br>ル<br>ダ<br>☀               | ルダ名称の概  する。<br>要 | 追加サブフォ  上記のサブフォルダの概要を具体的に記入<br>(5の項目とセットで複数入力可)                                                                                                    | 全角文字<br>半角英数字 | 127           | $\left(\begin{array}{c} \end{array}\right)$ |

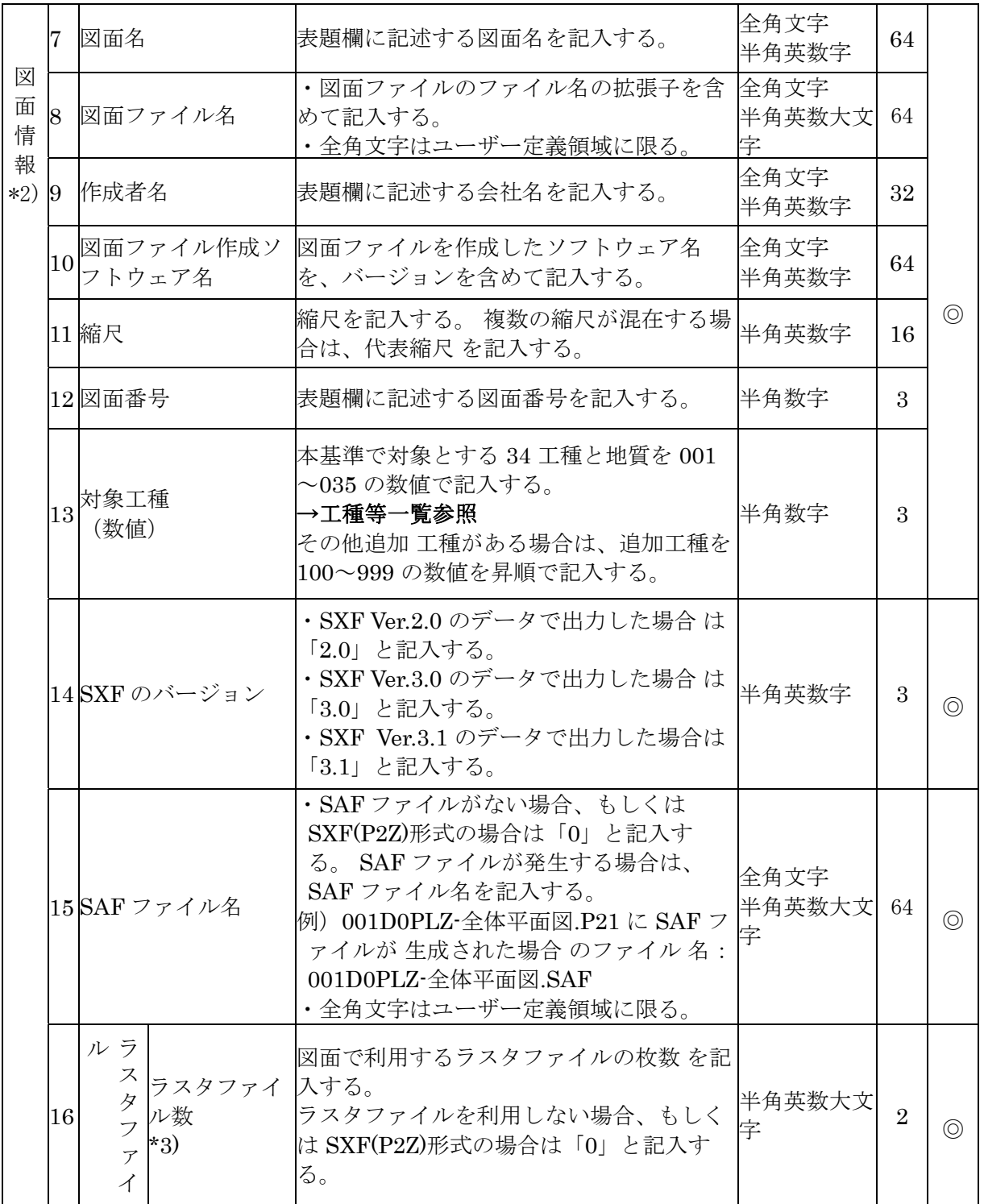

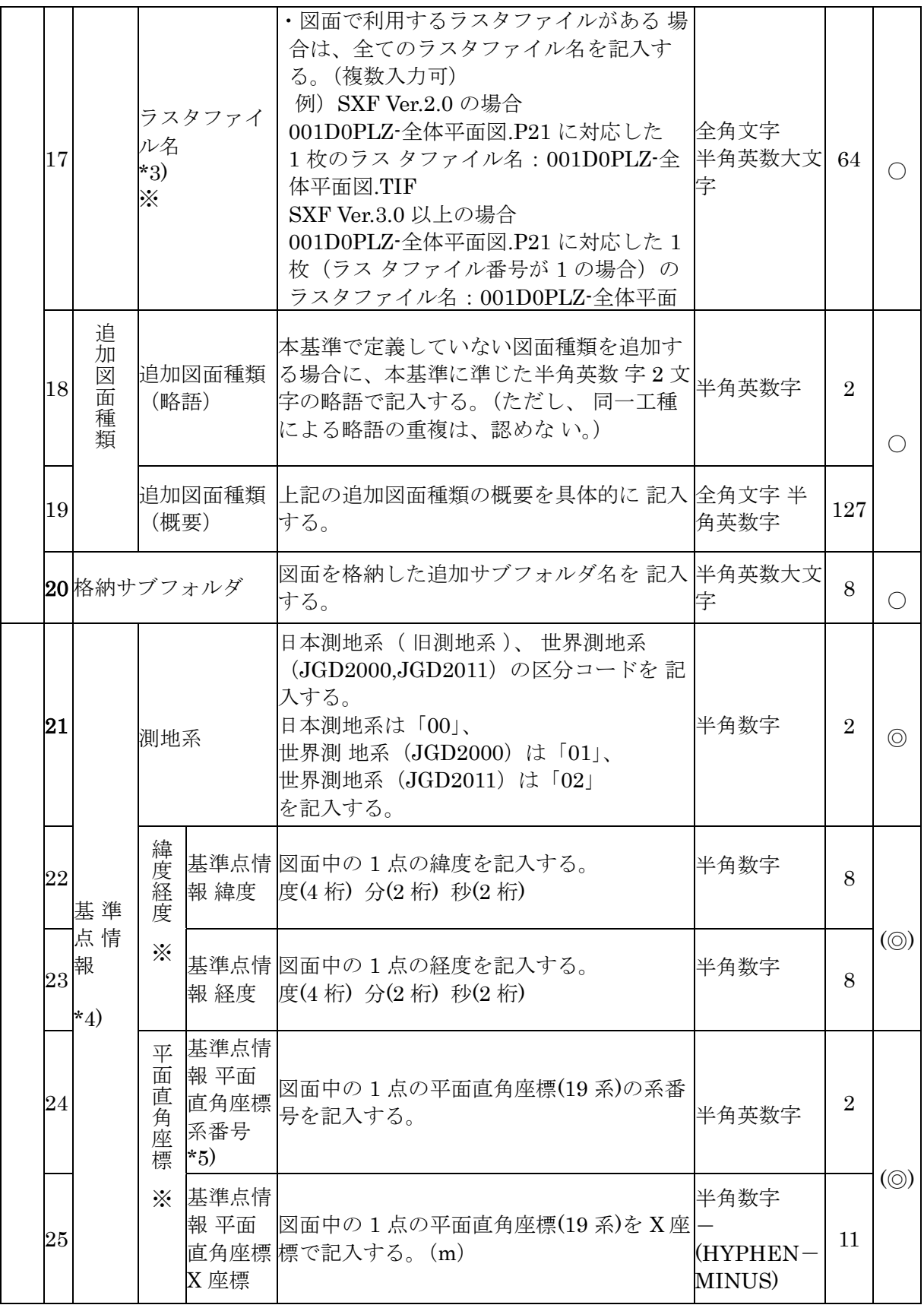

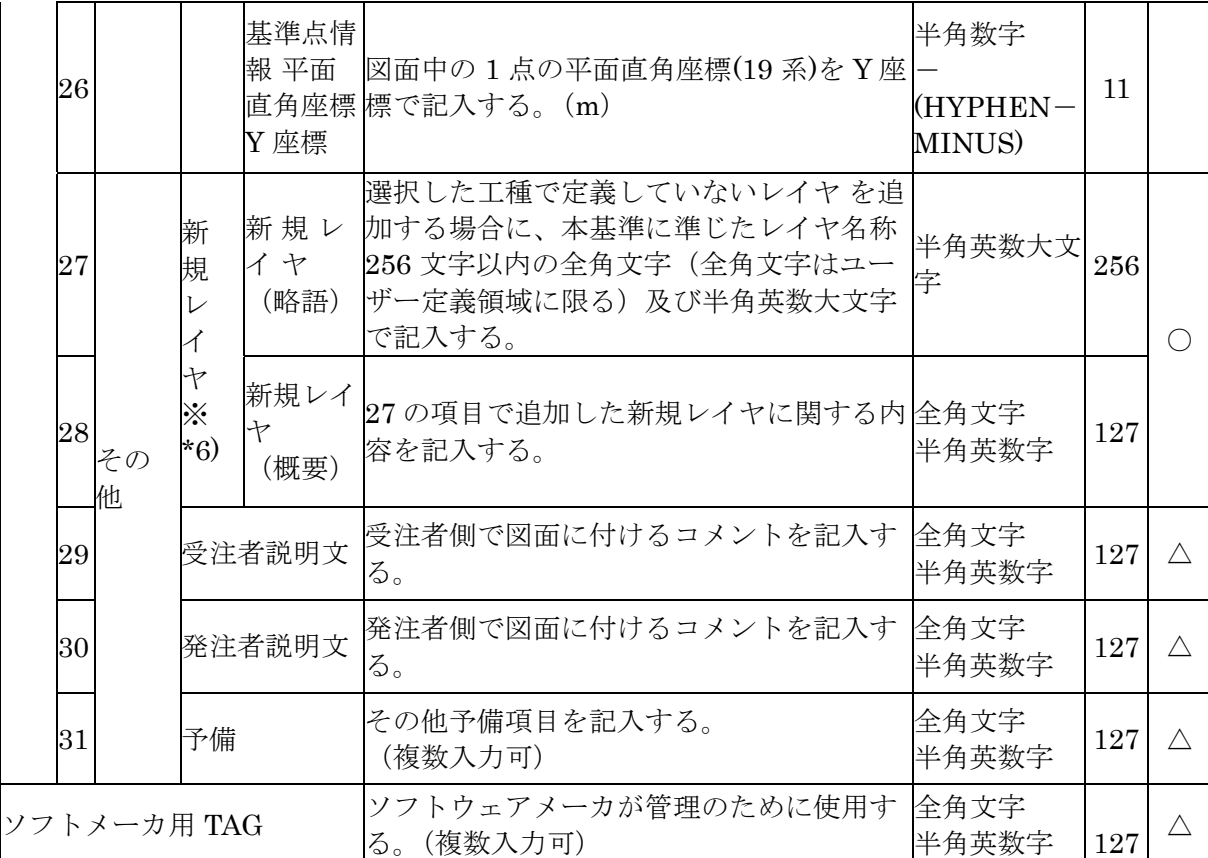

・ 全角文字と半角英数字が混在している項目については、全角の文字数を示しており、 半角英数字 2 文字で全角文字 1 文字に相当する。ただし、図面ファイル名、ラスタフ ァイル名、SAF ファイル名の文字数は対象外となる。

・ ※複数ある場合にはこの項を必要な回数繰り返す

【必要度】

◎:必須記入

○:条件付き必須記入(データが分かる場合は必ず記入する)

る。(複数入力可)

△:任意記入

- \*1) 追加工種がある場合は、「3追加対象工種(数値)」、「4追加対象工種(概要)」をセットで複数回繰り 返す。
- \*2) 図面情報は、図面の枚数分を複数回繰り返す。
- \*3) 「17ラスタファイル名」は「16ラスタファイル数」で記入した枚数と同じ数を、繰り返し記入する。ラス タファイルがない場合(「16ラスタファイル数」で「0」と記入)は、「17ラスタファイル名」は記入し ない。
- \*4) 「位置図」、「平面図」、「一般図」の基準点情報は、21~23又は21、24~26のいずれかを必ず記入す る。
- \*5) 平面直角座標系番号の詳細については、国土地理院のホームページを参照する。
- \*6) 本基準で定義していない新規レイヤを追加する場合は、「27新規レイヤ(略語)」と「28新規レイヤ(概 要)をセットで複数回繰り返す。

図面管理項目に記入する工種等一覧

| No             | 対象工種                     | 入力<br>数值 | No | 対象工種                   | 入力<br>数値    |
|----------------|--------------------------|----------|----|------------------------|-------------|
| $\mathbf{1}$   | 道路                       | 001      | 20 | 離岸堤、潜堤、人工リーフ、消         | 020         |
| $\overline{2}$ | 歩道                       | 002      | 21 | 高潮・津波防波堤               | 021         |
| 3              | 平面交差点                    | 003      |    | 22 人工岬                 | 022         |
| $\overline{4}$ | 立体交差                     | 004      | 23 | 人工海浜、砂浜                | 023         |
| 5              | 道路休憩施設                   | 005      | 24 | 付帯設備                   | 024         |
| 6              | 一般構造物                    | 006      | 25 | 砂防ダム及び床固工              | 025         |
| $\overline{7}$ | 地下横断歩道等                  | 007      |    | 26 流路工 (渓流保全工)         | 026         |
| 8              | 共同溝                      | 008      |    | 27 土石流対策工及び流木対策工       | 027         |
| 9              | 電線共同溝                    | 009      | 28 | 護岸工                    | 028         |
| 10             | 地下駐車場                    | 010      | 29 | 山腹工                    | 029         |
| 11             | 山岳トンネル                   | 011      | 30 | 重力式コンクリートダム            | 030         |
|                | 12 シールドトンネル (立坑)         | 012      | 31 | ブーン型フィルダム              | 031         |
|                | 13 開削トンネル                | 013      | 32 | 宅地開発                   | 032         |
|                | 14 橋梁                    | 014      | 33 | 公園<br>(基盤整備)           | 033         |
|                | 15 護岸                    | 015      | 34 | 管路 (下水道)               | 034         |
| 16             | 樋門・樋管、堰、水門、<br>排水        | 016      | 35 | 地質*                    | 035         |
| 17             | 床止め                      | 017      |    | 空き                     | $036 - 099$ |
|                | 18 堤防、<br>護岸、緩傾斜堤、<br>胸壁 | 018      |    | — 追加工種 (100から999までを昇順) | $100 - 999$ |
|                | 19 突堤                    | 019      |    |                        |             |

\*地質は、「地質・土質調査成果電納品要領」に従い作図する。

#### 8.4 図面ファイルの命名規則

図面ファイルの命名規則を次に示します。

- ① ファイル名・拡張子は、ユーザー定義領域以外は半角英数大文字とします。 全角文字はユーザー定義領域に限ります。
- ② 格納時のファイル名は「001D0XXZ-□□□.SFC」~「nnnD0XXZ-□□□.SFC」 とします
	- (例) 001 D 0 PL Z -△△…△△ SFC

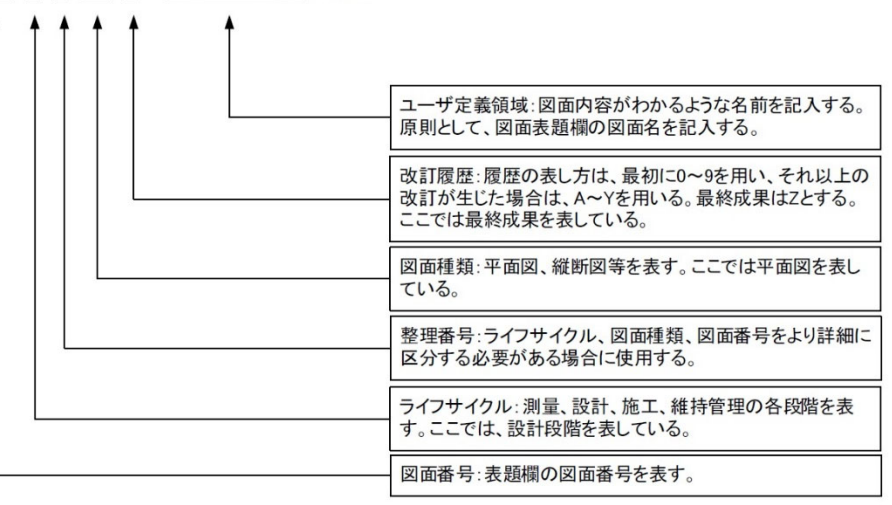

図 8.4 図面ファイル (CAD データ) の命名 (例) 詳細は、「CAD 製図基準」を参照してください。

#### 9 保管管理

#### 9.1 電子納品保管管理システムについて

神奈川県県土整備局では、電子納品運用ガイドラインに基づき作成された電子 成果品について、神奈川県県土整備局と協定を締結している登録機関が運営する 「電子納品保管管理システム」に登録することで、一元的な保管・管理および災 害時等におけるデータの消失防止を行っています。

#### 9.2 登録対象について

登録対象となる案件は、設計図書に「電子成果品の保管登録に関する特記仕様 書」を添付することにより指定します。登録対象の場合、最新の「電子納品登録 手順書」を参照して確実に登録手続きを行ってください。

#### 9.3 登録時の提出物

完了検査に合格後、速やかに、次のものを登録機関に郵送または持参により納 品してください。

- ① 事前登録書の写し
- ② 電子成果品 CD(DVD)(副)ディスク
- ③ チェックソフトによるチェック結果印刷物

#### 9.4 登録可否確認と再提出依頼

登録機関では、電子成果品がシステムに登録できる内容であるか、基本事項の 確認を実施します。その結果、登録できない構成であるため修正再提出を依頼す る場合があります。修正再提出を依頼された場合、速やかに対応してください。 なお、登録可否に係る主な確認事項は次のものです。

#### 主な確認事項

- ・準拠する要領類と年版が、ガイドラインに規定のものか。
- ・工事(業務)管理ファイルが CD (DVD) のルートに存在するか。
- ・工事(業務)管理ファイルの必須項目が記入されているか。
- ・工事(業務)管理ファイルの境界座標情報が適切か。

※登録可否確認は、管理ファイル記入内容の正否・書類の内容・CAD 製図基準準 拠の正否等、成果品の内容を確認するものではありません。 これらは、受発注者で確認してください。

#### 9.5 電子成果品チェック用ソフトウェアの提供

受注者は、電子納品運用ガイドラインに則した電子成果品のチェックが可能な 登録機関が無償提供するソフトウェア「神奈川県電子納品チェッカー」を活用し てください。ダウンロードや利用条件は、登録機関ホームページを参照してくだ さい。

神奈川県県土整備局の電子納品を実施する受注者は、電子納品保管管理システ

#### 受注者

受注者

受注者

受注者 | 発注者

受注者

ムへの登録に係わらず利用することができます。

### 9.6 電子納品保管管理システムに関する情報の掲載先

受注者

#### ・電子納品登録手順書

https://www.pref.kanagawa.jp/docs/m2t/cnt/f4317/p1201588.html

・「神奈川県電子納品チェッカー」 ・電子申請手続き

登録機関ホームページ

http://www.toshiseibi.or.jp/nohinhokantetuzuki.html

#### 【登録機関】

公益財団法人 神奈川県都市整備技術センター(保管管理担当) 〒253-0033 茅ヶ崎市汐見台1番7号 電話 0467-58-2934 電子メール hokan@toshiseibi.or.jp

登録機関の問い合わせ先は、「電子成果品の保管登録に関する特記仕様書」 にも記載しています。

# 9.7 保管管理システム登録フロー インファイン マンスティック マンスティック マンファイル マンス アンドランド

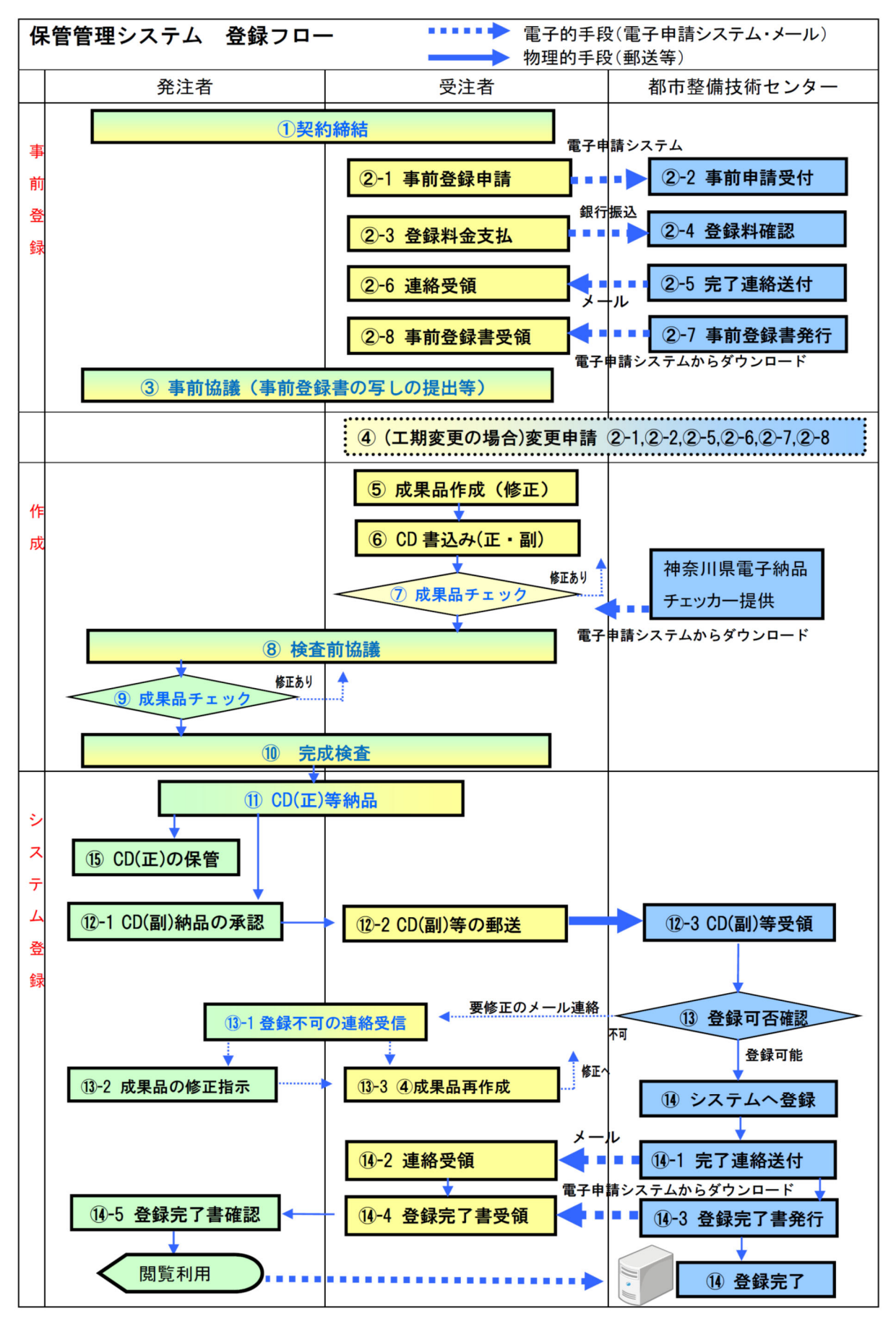

## Ⅲ【資料編】

![](_page_48_Picture_1.jpeg)

# 10 協議チェックシート例(神奈川県ホームページに MS-Excel 形式ファイルを掲載しています)

![](_page_48_Picture_199.jpeg)

#### 11 SXFとCADソフトについて

公共事業では、特定のCADソフトに依存しないデータ交換が必要となります。 SXFは、(SCADEC※ data eXchange Format)の略で、建設(土木・建築)分野の CADデータ交換の標準化を目的として作成された共通ルール(ファイルフォーマ ット)です。

※SCADEC(Standard CAD data Exchange format in the Japanese Construction field):CAD データ交換標準コンソーシアム

SXFは、SXF (P21)形式とSXF (SFC)形式の二つの形式があり、 神奈川県県土整備局では、SXF(SFC)形式を採用しています。

| 《公 エエー DAI ノーノ・コンド カノエマックスキャ |                                          |                                                 |  |  |  |
|------------------------------|------------------------------------------|-------------------------------------------------|--|--|--|
| 項目                           | S X F (P 2 1) 形式                         | SXF (SFC)形式                                     |  |  |  |
| フォーマット形式                     | 国際標準 ISO 10303-21<br>(STEP/Part21)の形式    | SCADEC で策定した国内専用の形<br>式                         |  |  |  |
| ファイルの内容                      | 国際標準 ISO 10303-202<br>(STEP/AP202)のサブセット | SCADEC で策定した仕様(フィー<br>チャ仕様)に基づいたもの              |  |  |  |
| ファイルの拡張子                     | P <sub>2</sub> 1                         | <b>SFC</b>                                      |  |  |  |
| 特徴                           | 長期保存に利用できる                               | P21形式に比べるとファイルサ<br>イズが小さいため、変換時間が短<br>いなど取扱いが容易 |  |  |  |

表 11 SXF ファイル形式の違い

図面の電子納品にあたっては、確実なSXF形式への変換が可能なCADソフト を使用してください。SXF対応CADソフトについては、一般社団法人オープン CAD フォーマット評議会 (OCF) による、OCF検定認証ソフトウェア一覧を参照 してください。

( URL http://www.ocf.or.jp/ )

# 12 本ガイドラインに関係する URL 一覧

![](_page_50_Picture_162.jpeg)

# 13 国土交通省の要領類と神奈川県のガイドライン(H29 年 4 月(R3 年 4 月一部改 正版)・令和 4 年 10 月版)相違点一覧(土木委託業務等)

![](_page_51_Picture_305.jpeg)

![](_page_52_Picture_60.jpeg)